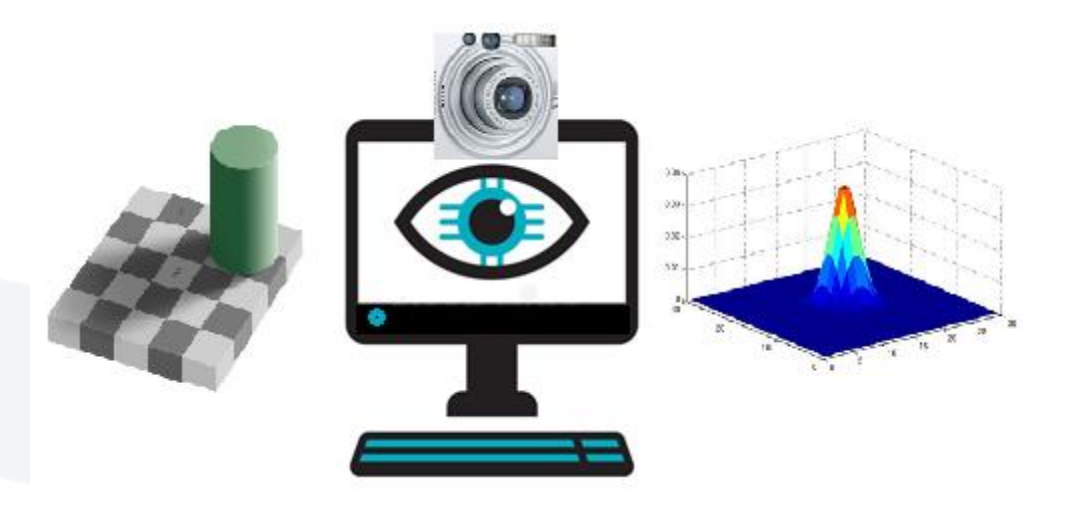

## Computer Vision Lecture 3 Spatial Filtering

Dr. Ali Mahmoud Mayya Computer Science Dept. AL Manara University, Syria 2024

## Image Filtering

A spatial filter consists of (a) **a neighborhood**, and (b) **a predefined operation** تتألف عملية الترشيح من جوار وعملية محددة

Linear spatial filtering of an image of size MxN with a filter of size mxn is given by the expression

الترشيح المكاني الخطي لصورة بأبعاد MxN بمرشح ذو أبعاد mxn يعطى بالعالقة اآلتية

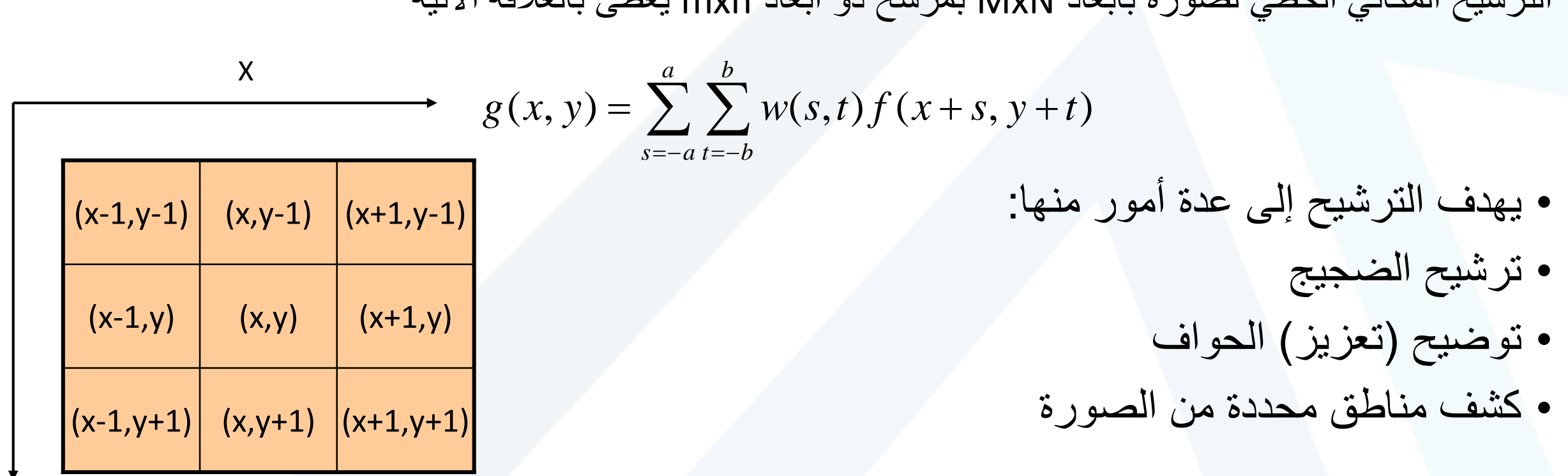

Y

## Type of filters

• Linear Filters • Mean Filter • Gaussian Filter • Non linear Filters • Median • Max • Min تستبدل البكسل بمتوسط السويات اللونية أو المتوسط الموزون للبكسل وجواره تستبدل البكسل بأحد بكسالت الجوار (الوسيط، القيمة الأعلى في الجوار، أو القيمة<br>الأدنى في الجوار) 1 1 1 1 1 1 1 1 1 **19**

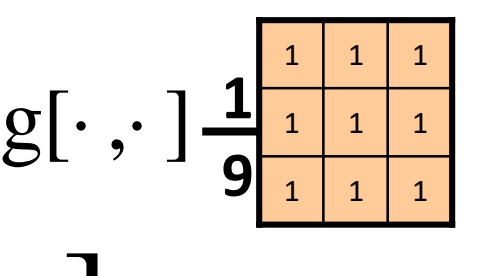

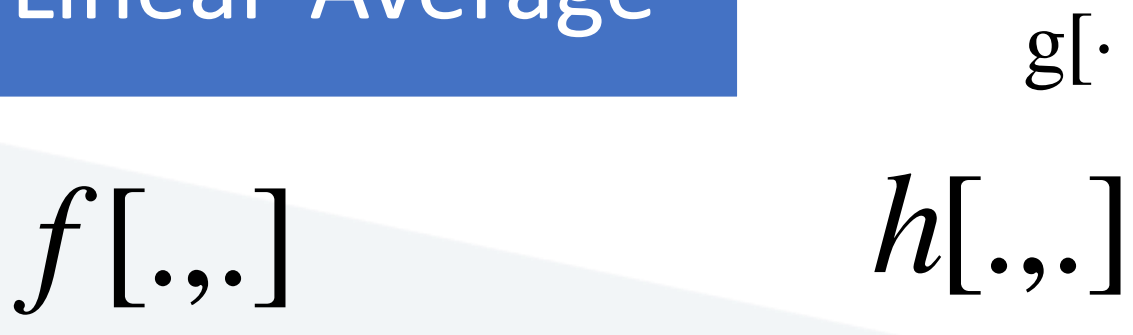

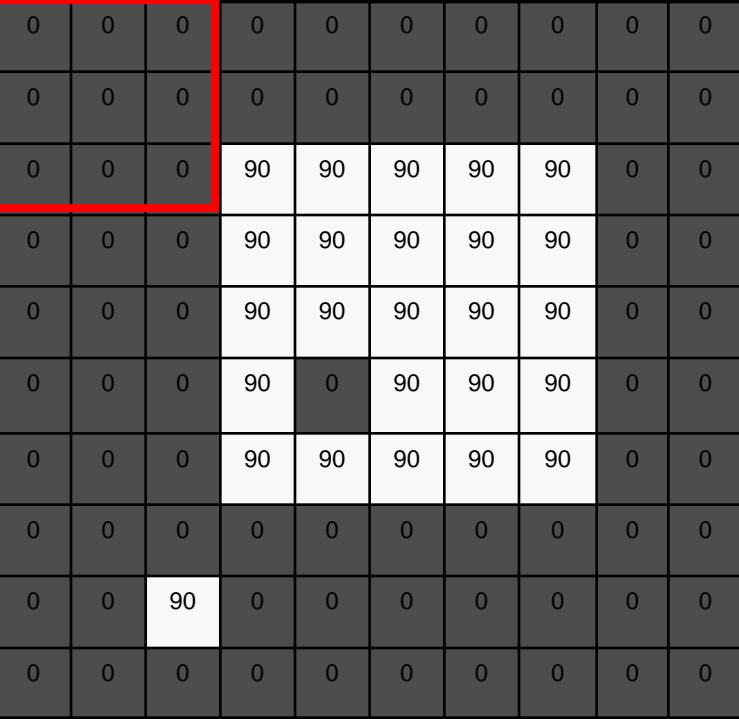

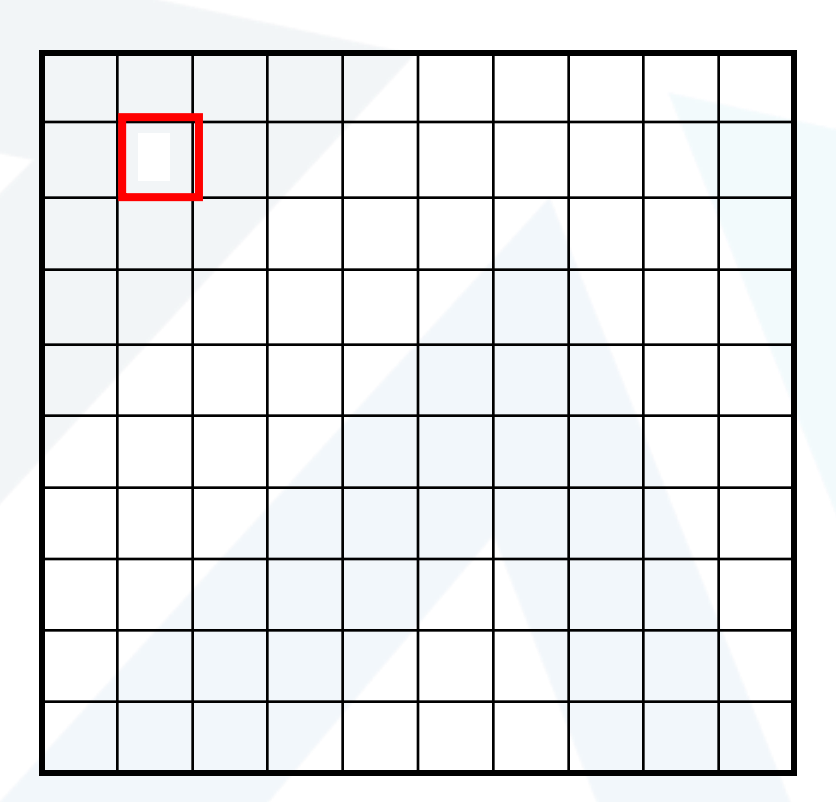

 $[m, n] = \sum g[k, l] f[m+k, n+l]$ ,  $h[m,n] = \sum g[k,l] f[m+k,n+l]$ *k l*  $=\sum g[k,l] f[m+k,n+$ 

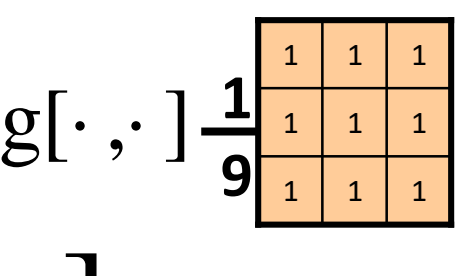

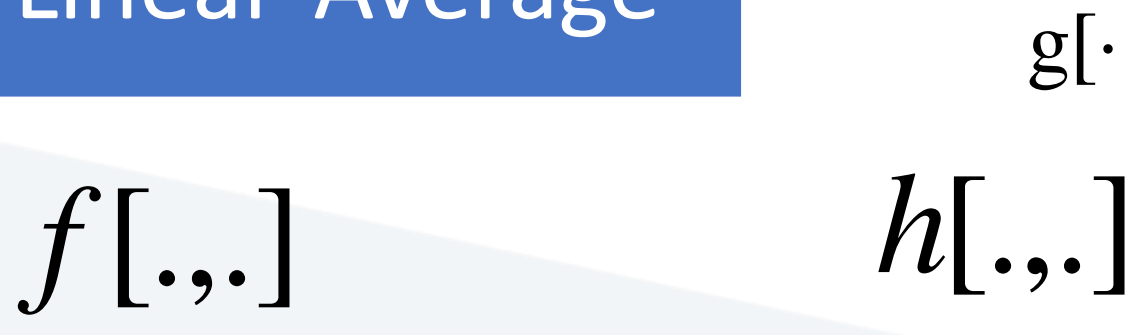

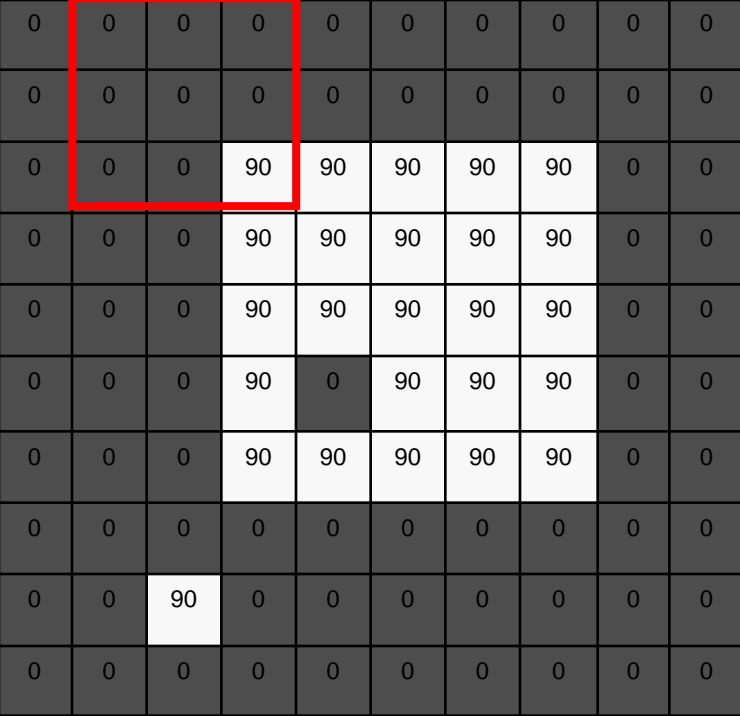

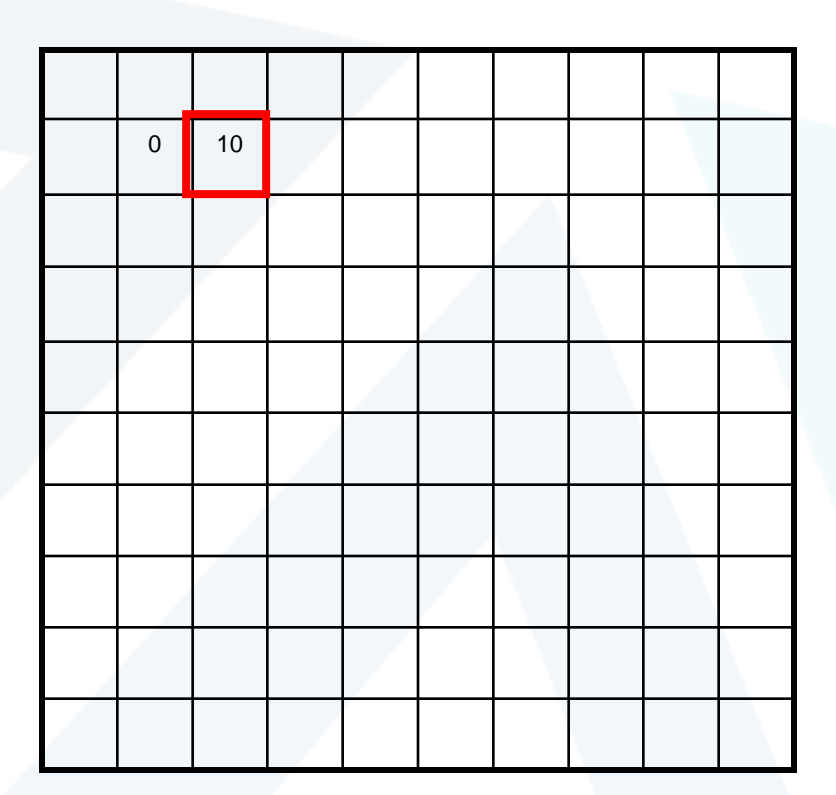

 $[m, n] = \sum g[k, l] f[m+k, n+l]$ ,  $h[m,n] = \sum g[k,l] f[m+k,n+l]$ *k l*  $=\sum g[k,l] f[m+k,n+$ 

Slide credit: S. Seitz

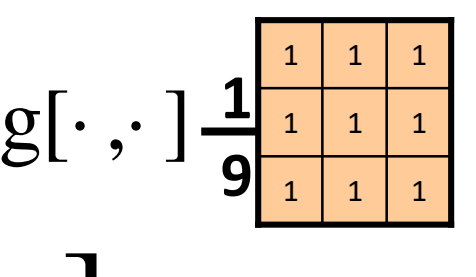

*<sup>f</sup>* [.,.] *<sup>h</sup>*[.,.] g[

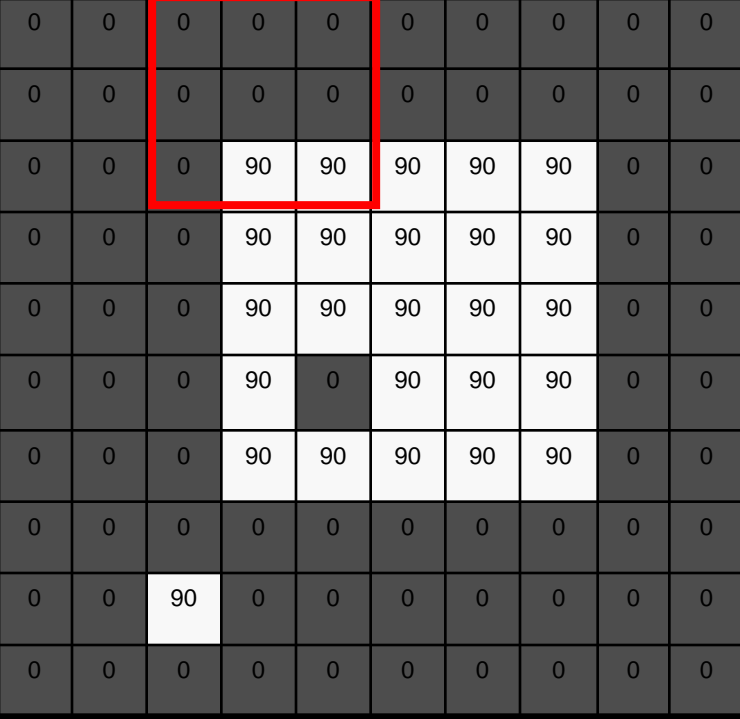

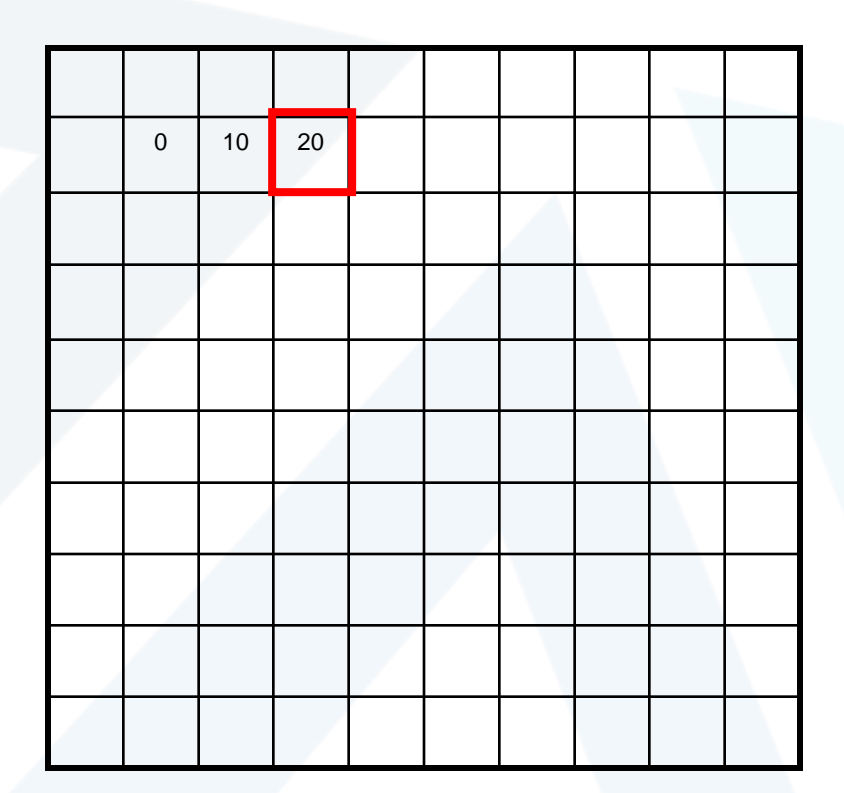

 $[m, n] = \sum g[k, l] f[m+k, n+l]$ ,  $h[m,n] = \sum g[k,l] f[m+k,n+l]$ *k l*  $=\sum g[k,l] f[m+k,n+$ 

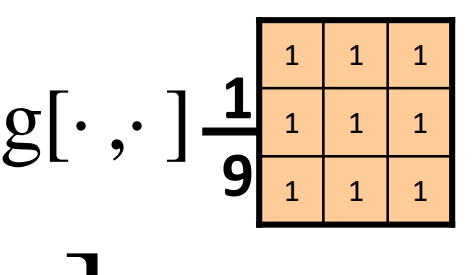

*<sup>f</sup>* [.,.] *<sup>h</sup>*[.,.] g[

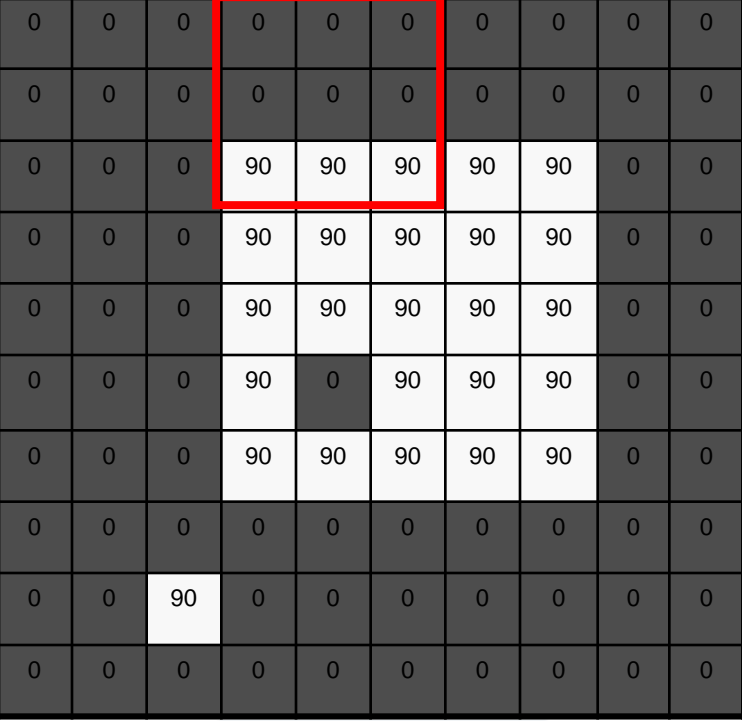

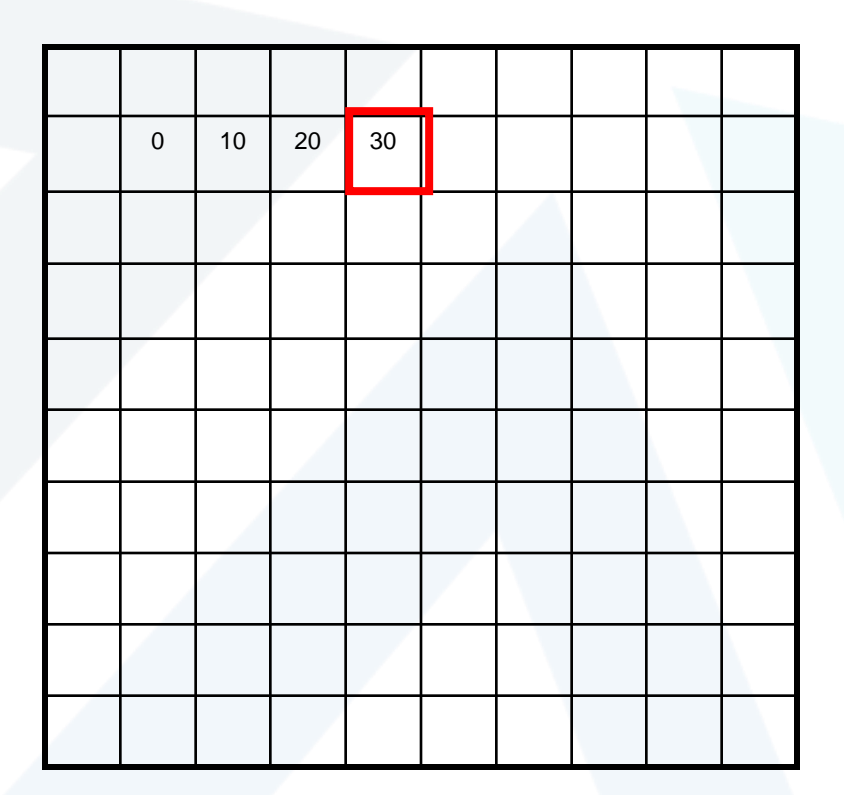

 $[m, n] = \sum g[k, l] f[m+k, n+l]$ ,  $h[m,n] = \sum g[k,l] f[m+k,n+l]$ *k l*  $=\sum g[k,l] f[m+k,n+$ 

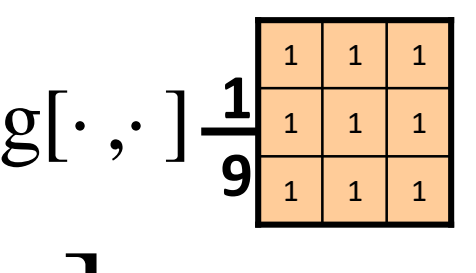

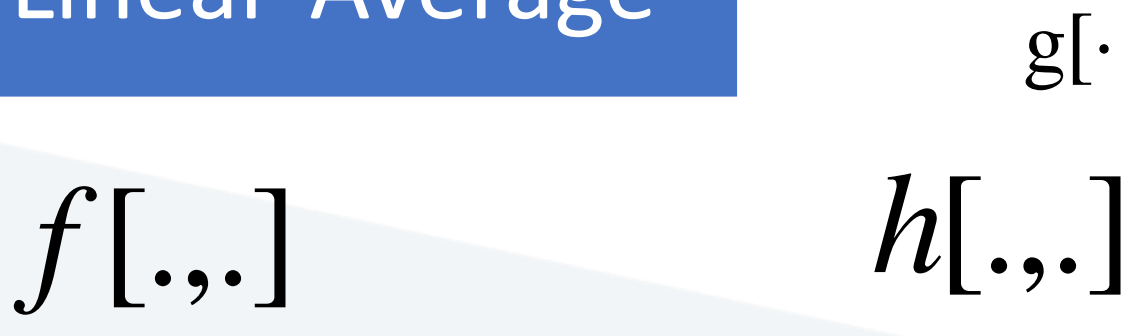

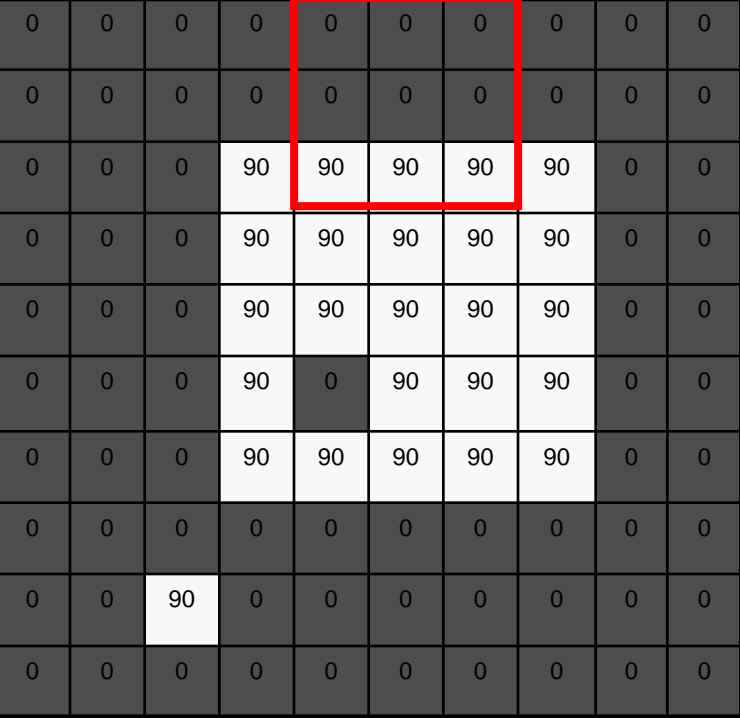

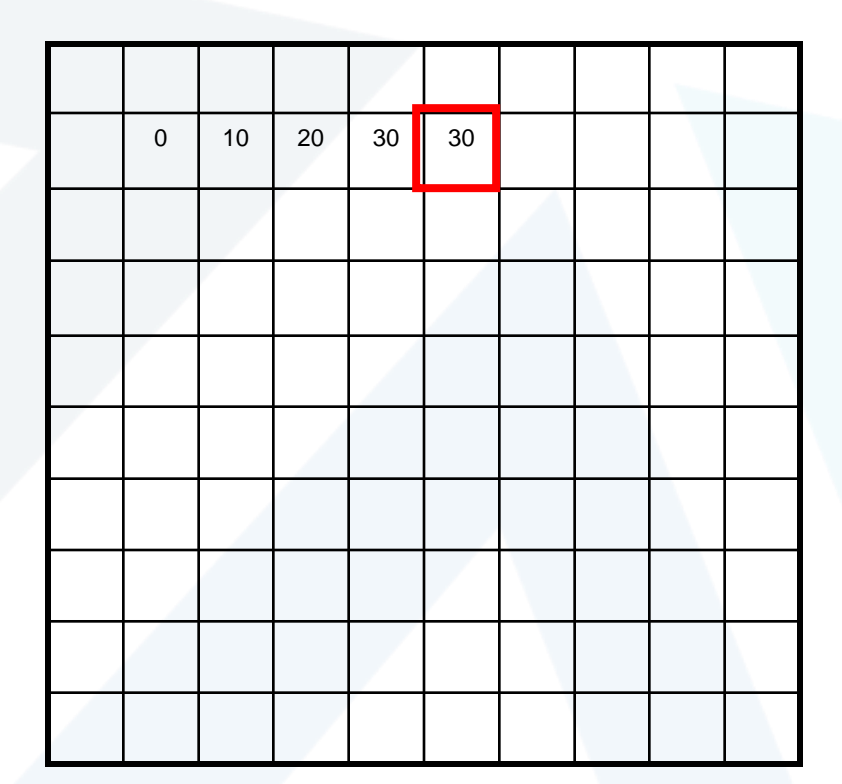

 $[m, n] = \sum g[k, l] f[m+k, n+l]$ ,  $h[m,n] = \sum g[k,l] f[m+k,n+l]$ *k l*  $=\sum g[k,l] f[m+k,n+$ 

Slide credit: S. Seitz

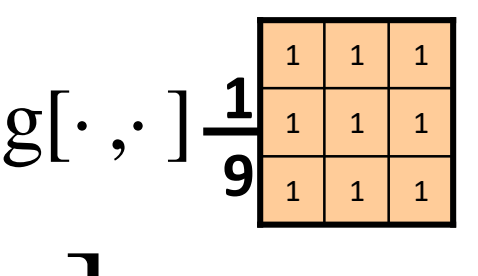

*<sup>f</sup>* [.,.] *<sup>h</sup>*[.,.] g[

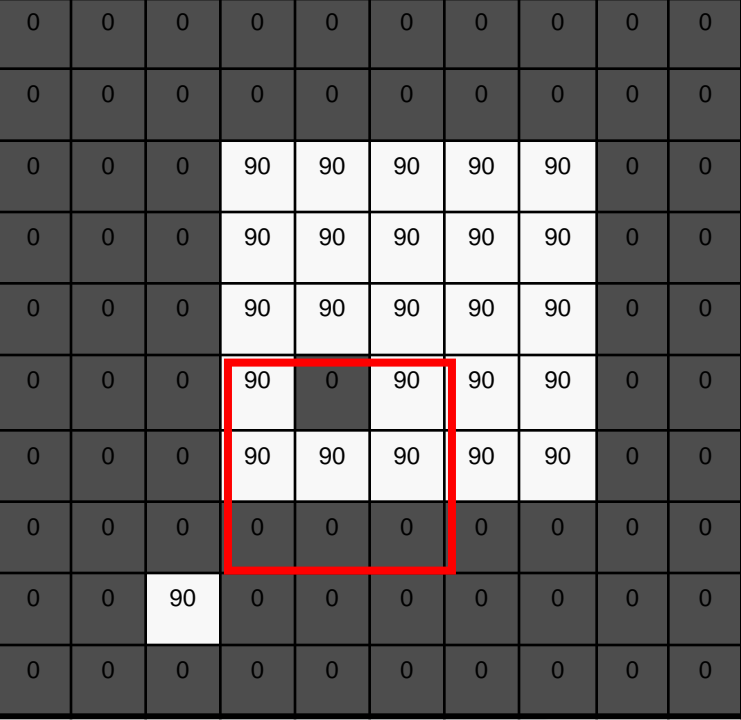

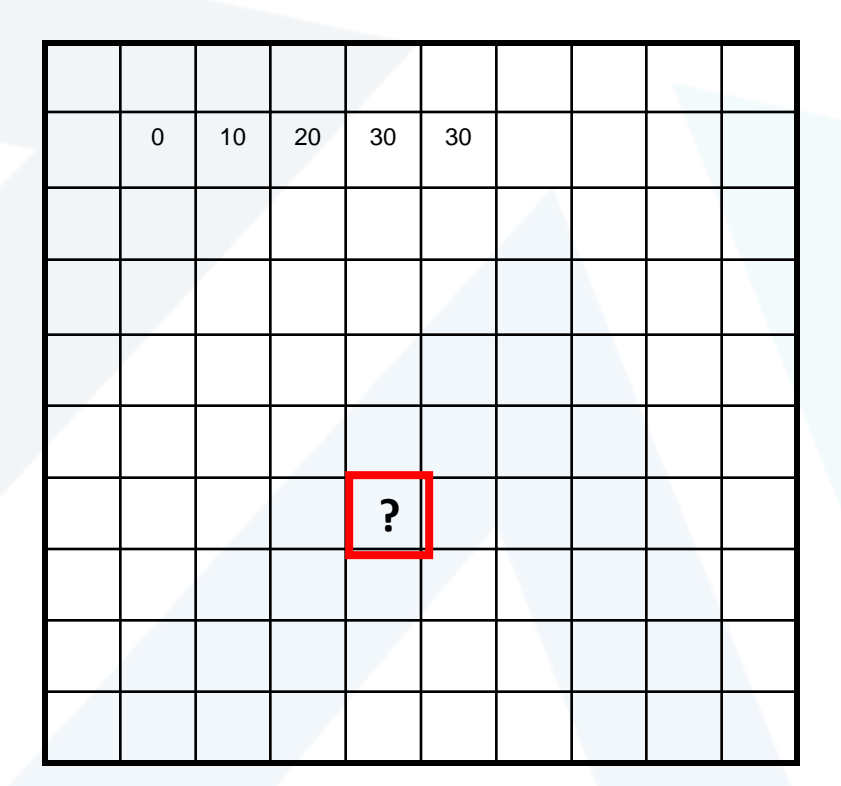

 $[m, n] = \sum g[k, l] f[m+k, n+l]$ ,  $h[m,n] = \sum g[k,l] f[m+k,n+l]$ *k l*  $=\sum g[k,l] f[m+k,n+$ 

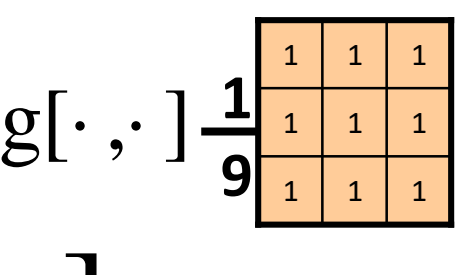

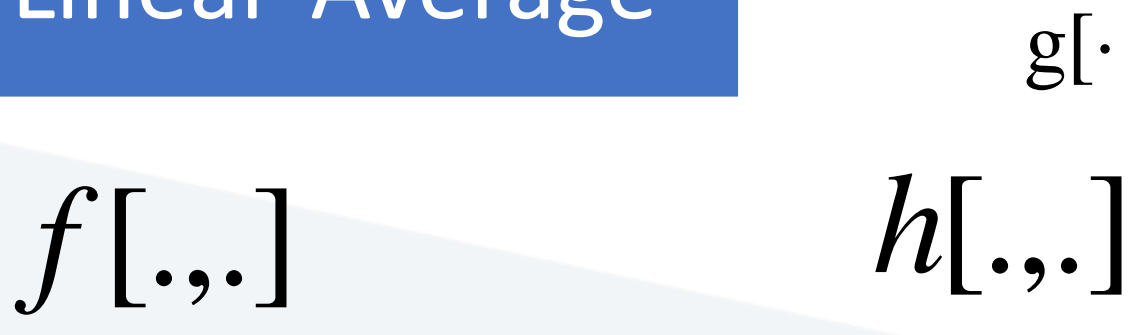

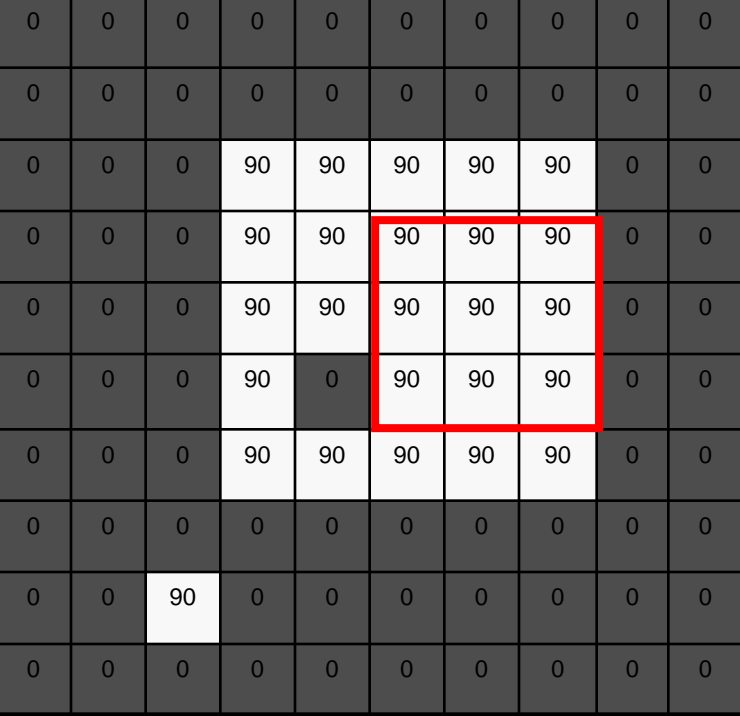

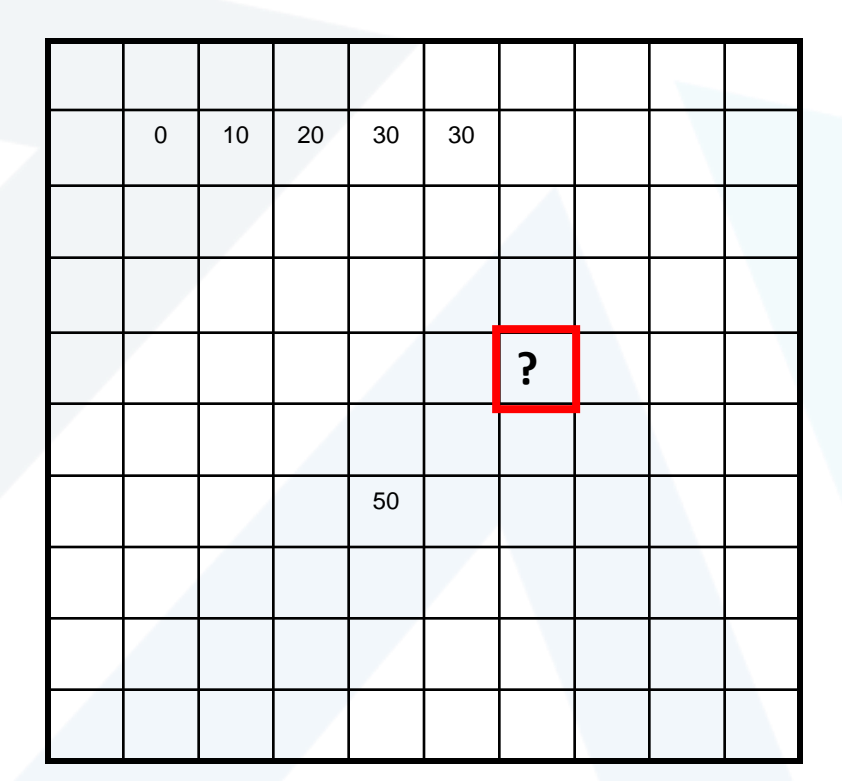

 $[m, n] = \sum g[k, l] f[m+k, n+l]$ ,  $h[m,n] = \sum g[k,l] f[m+k,n+l]$ *k l*  $=\sum g[k,l] f[m+k,n+$ 

Slide credit: S. Seitz

# Image filtering-Linear-Average s[ $\cdot$ ,  $\cdot$ ]  $\frac{1}{9}$   $\frac{1}{1}$ <br> $f$   $\left[.,.\right]$   $h[.,.]$

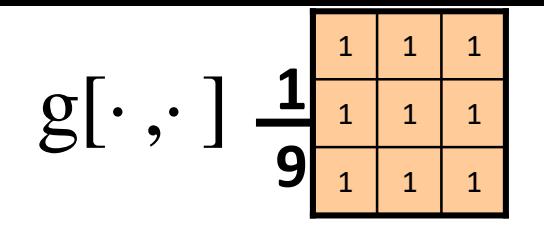

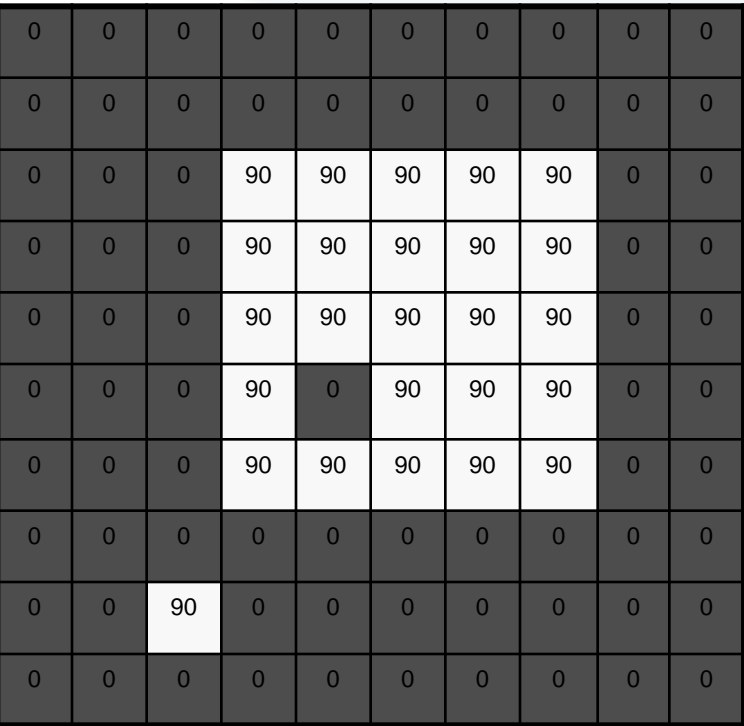

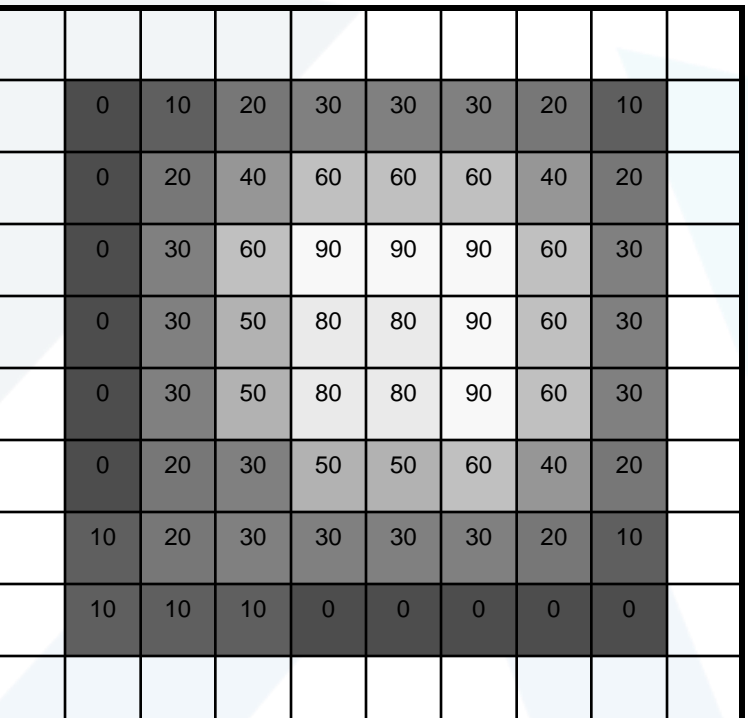

 $h[m,n] = \sum g[k,l] f[m+k,n+l]$ , *k l*

https://manara.edu.sy/

## Image Filtering- Example

تنعيم smoothing

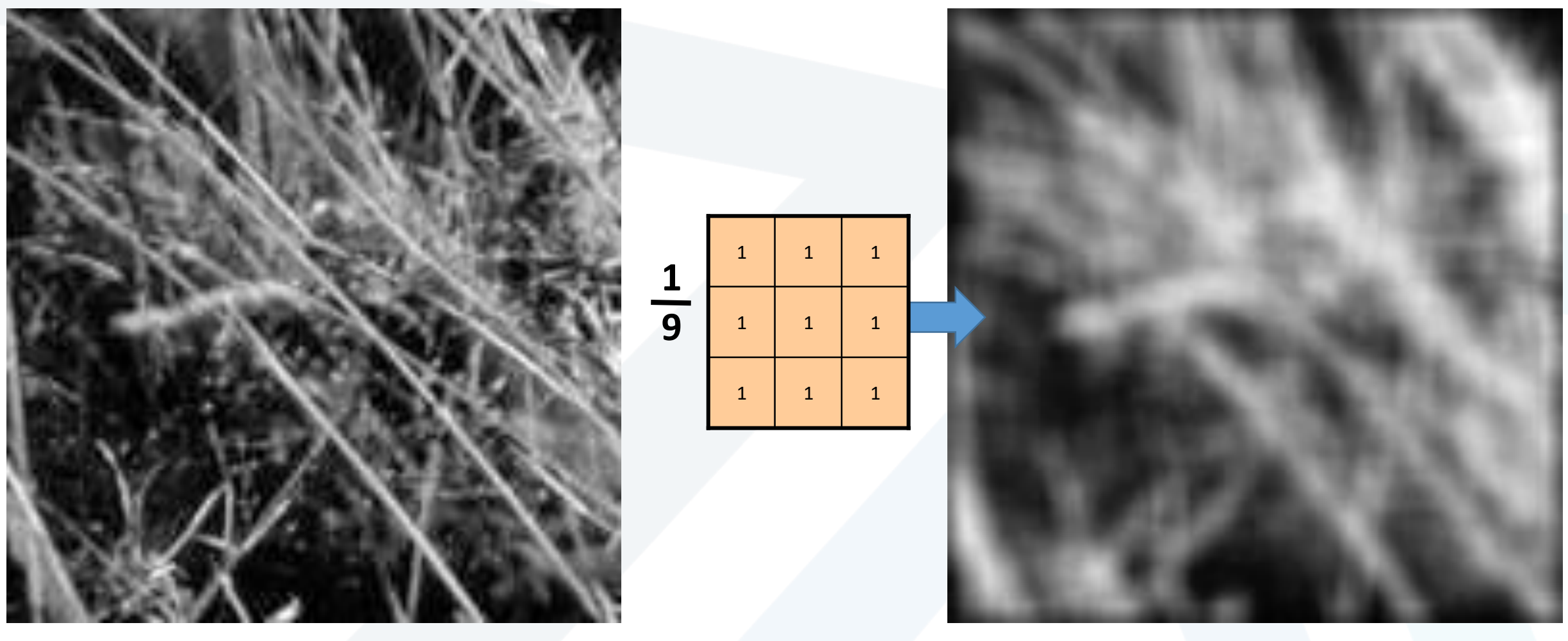

https://manara.edu.sy/

## Image Filtering- Example

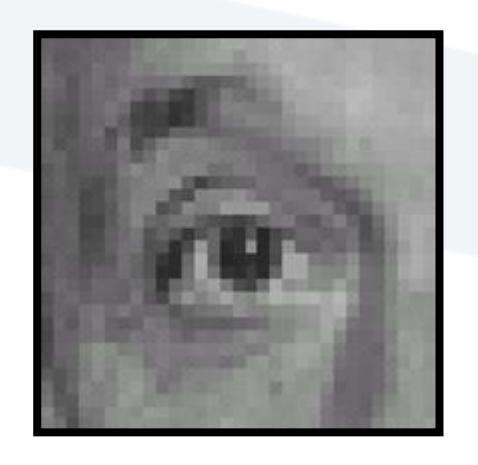

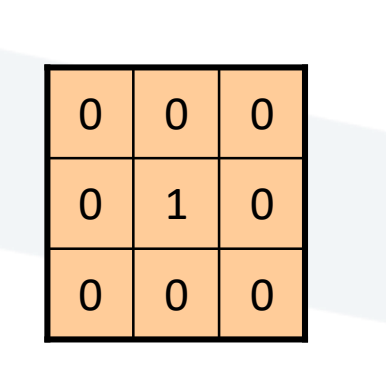

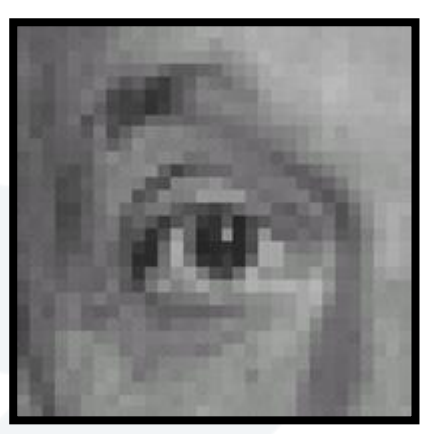

Original Filtered (no change)

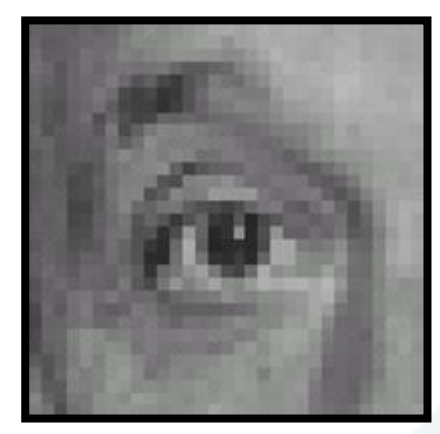

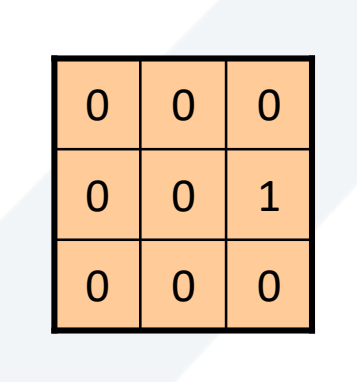

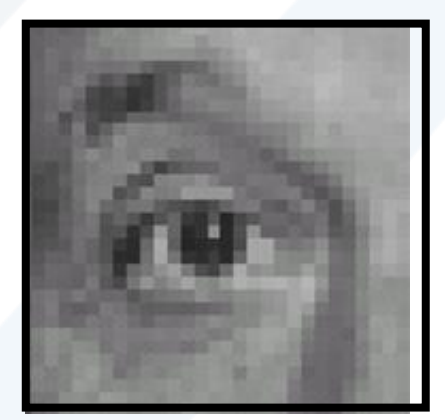

Original Shifted left By 1 pixel

## Image Filtering Application- Example

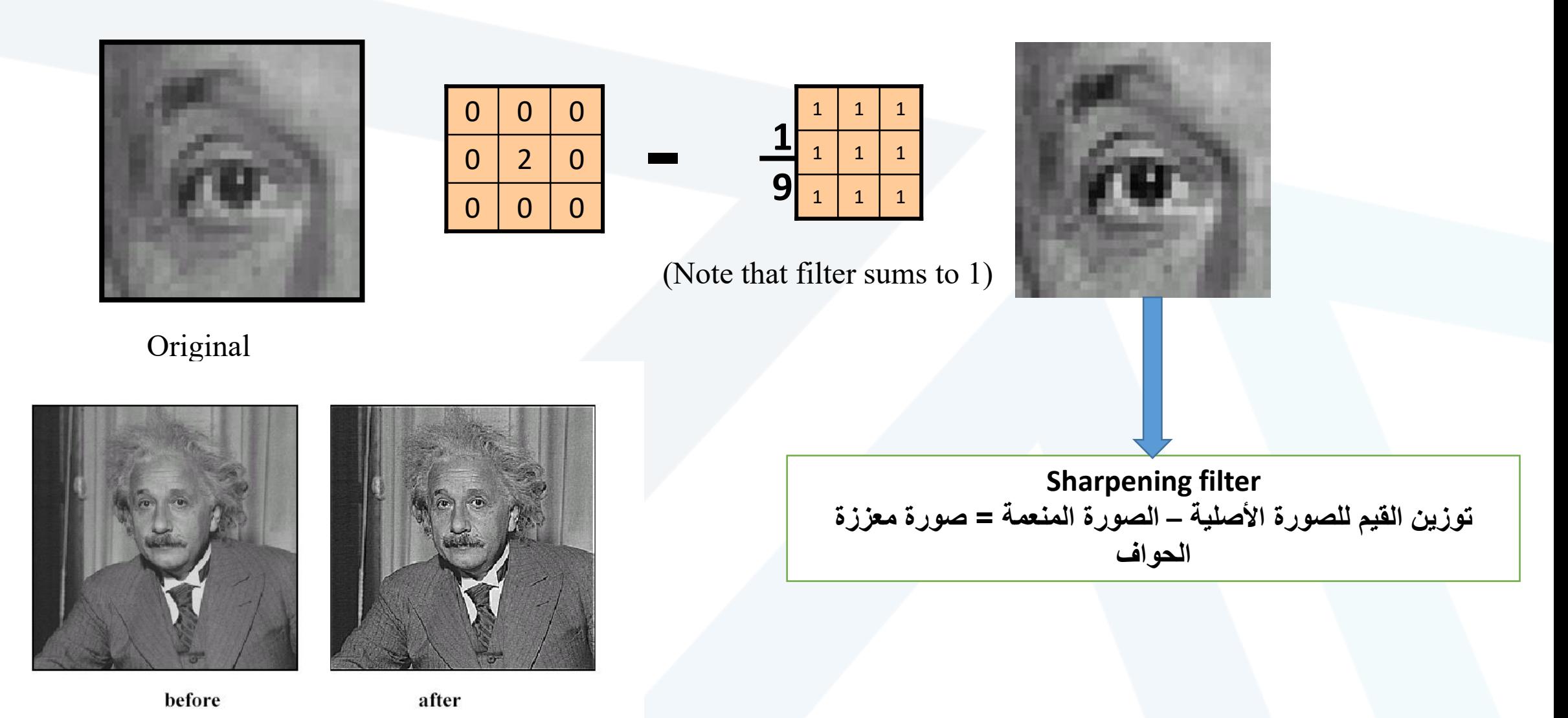

https://manara.edu.sy/

**تدرج في الوزن من القيمة المركزية باتجاه األطراف أخف تأثيراً على الحواف من المتوسط Average يخفف الضجيج**

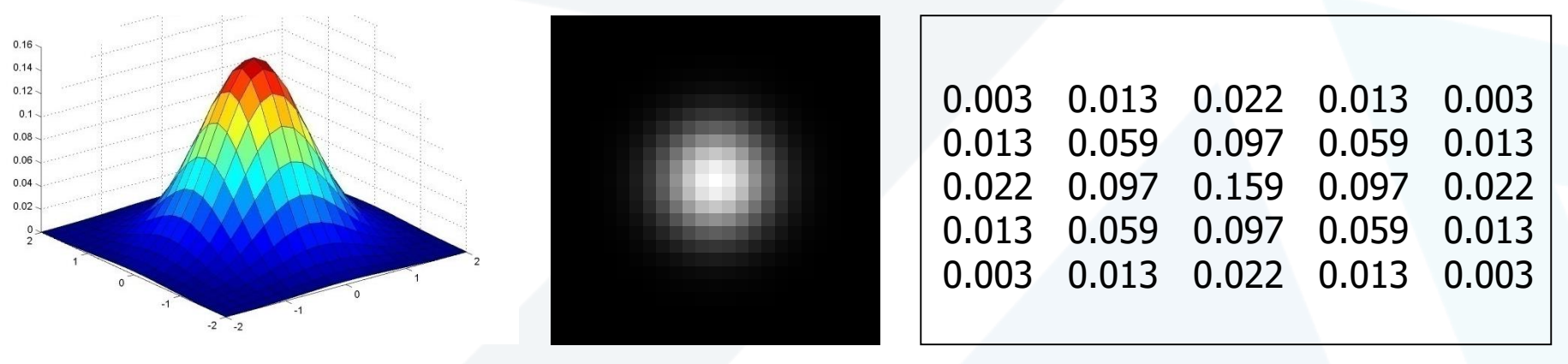

 $5 \times 5, \sigma = 1$ 

$$
G_{\sigma} = \frac{1}{2\pi\sigma^2} e^{-\frac{(x^2 + y^2)}{2\sigma^2}}
$$

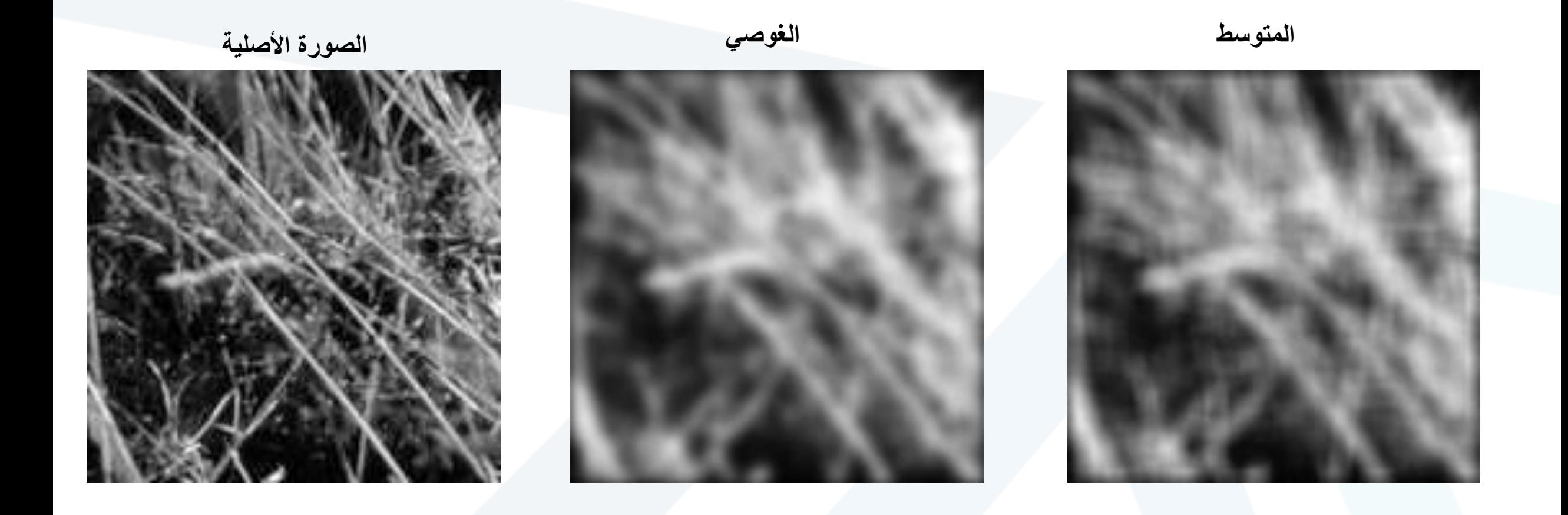

ما هي البارامترات المهمة للمرشح ?What parameters matter here **حجم القناع أو نواة المرشح** mask or kernel of **Size** Note, Gaussian function has infinite support, but discrete filters use finite kernels

**يزداد التنعيم مع زيادة حجم المرشح**

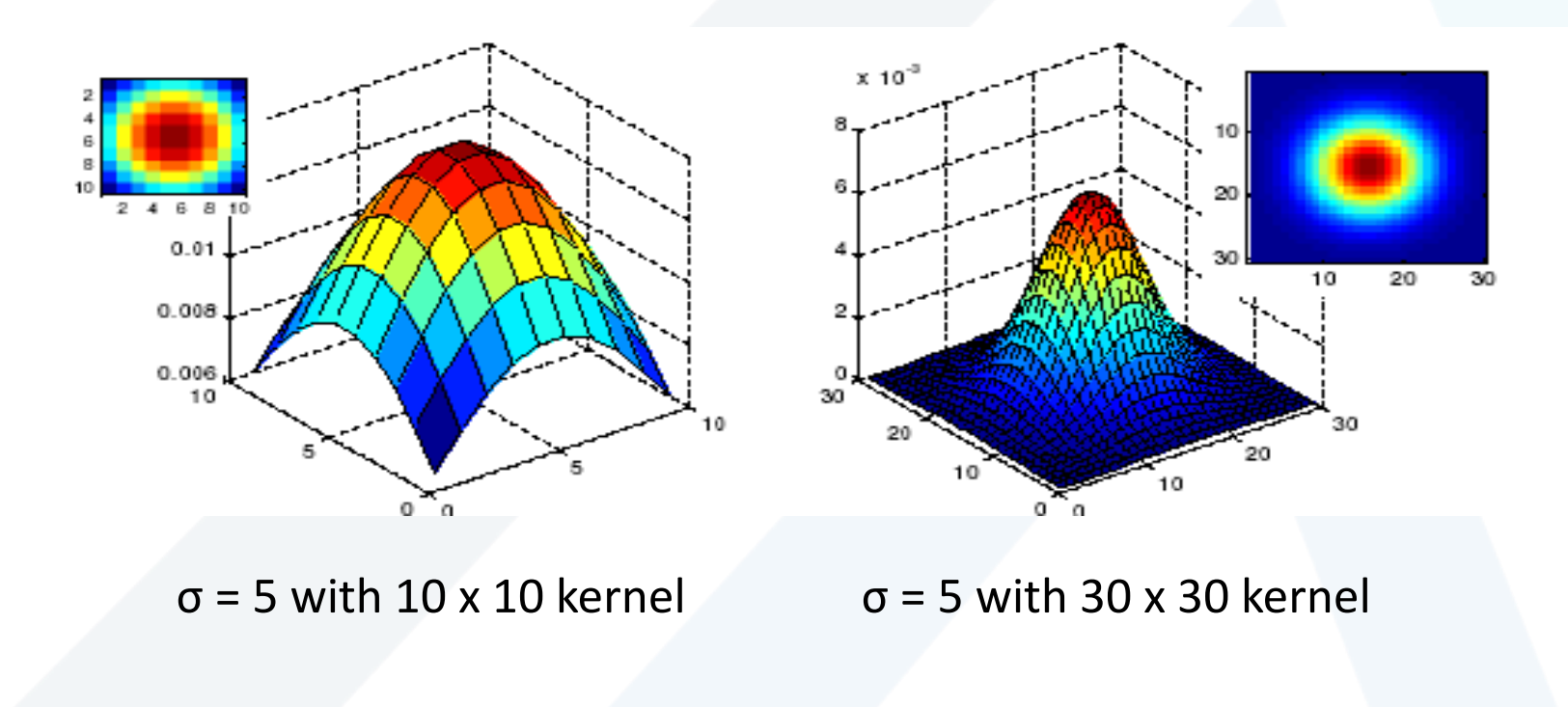

ما هي البارامترات المهمة للمرشح ?What parameters matter here **Variance** of Gaussian: determines extent of smoothing **االنحراف** )امتداد عملية التنعيم( مع زيادة االنحراف يزيد التنعيم والعكس بالعكس

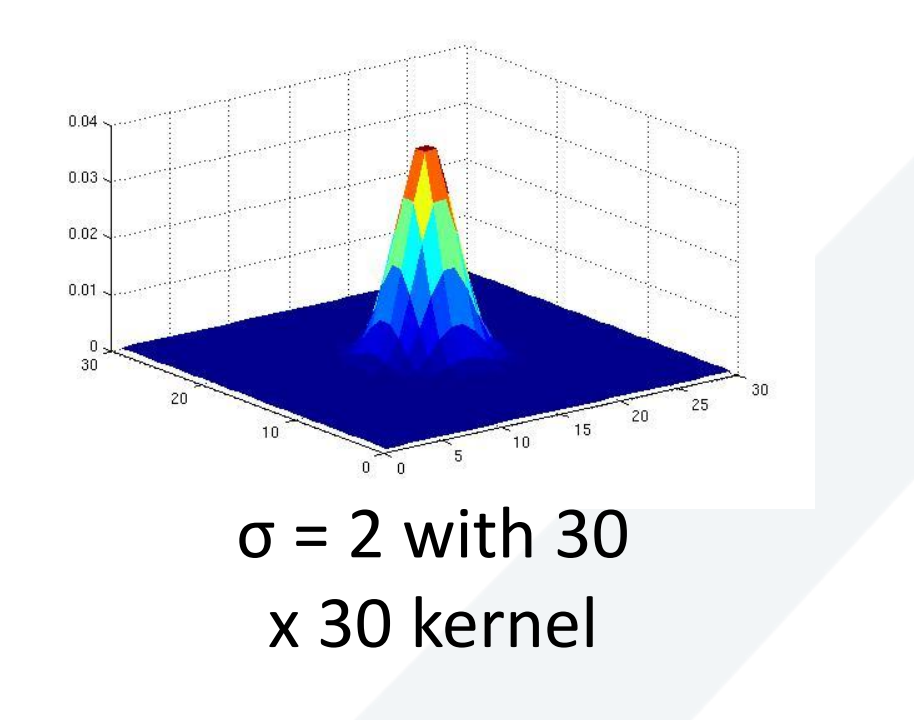

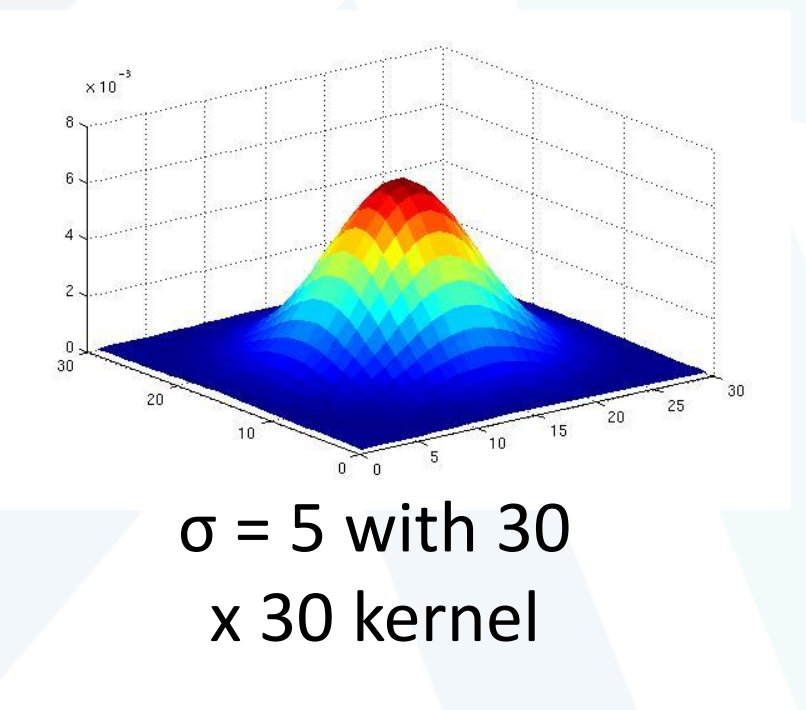

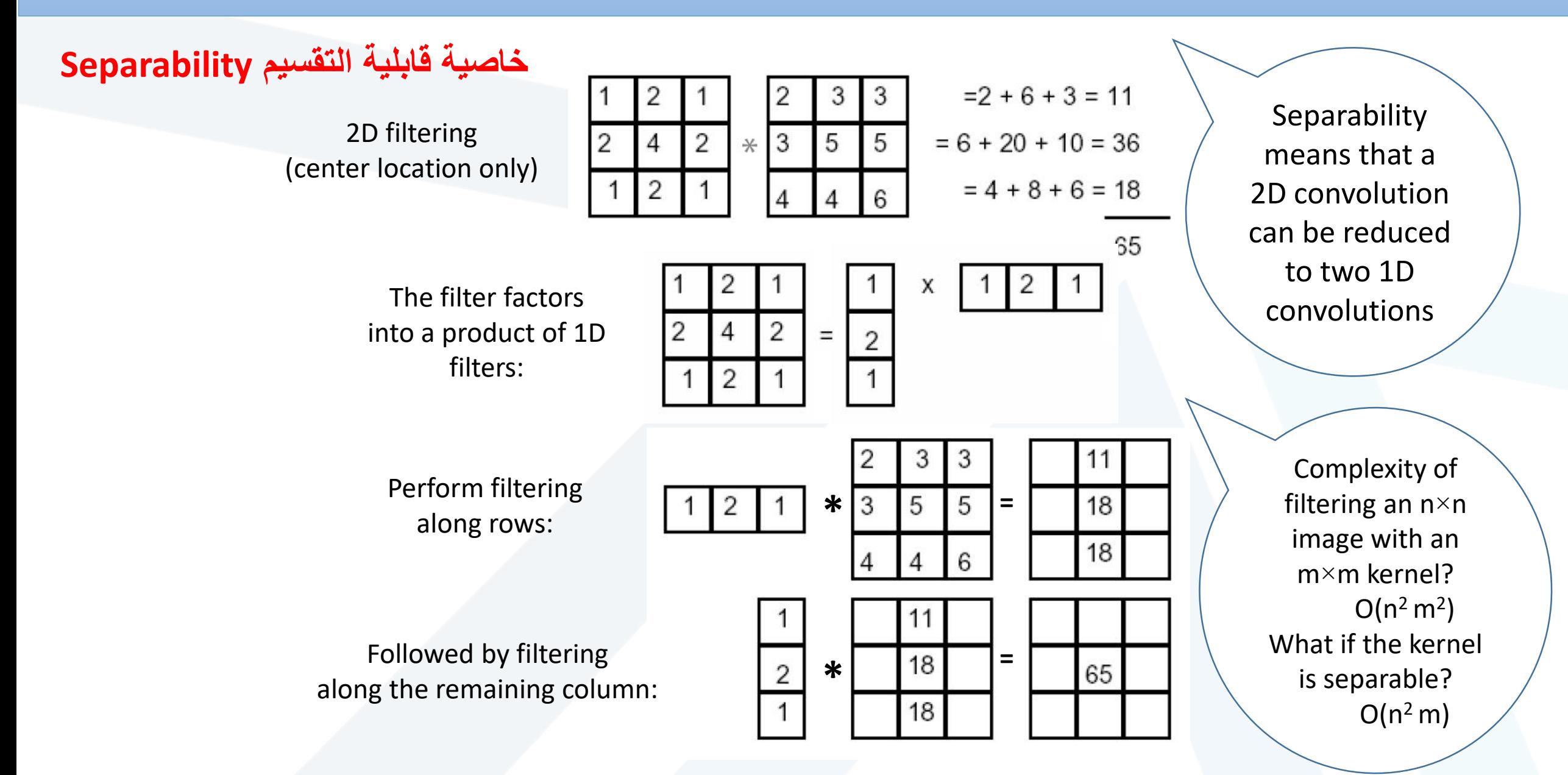

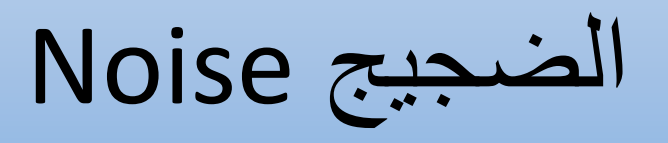

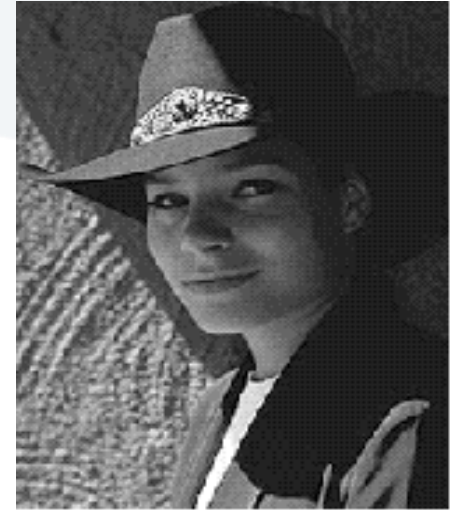

Original

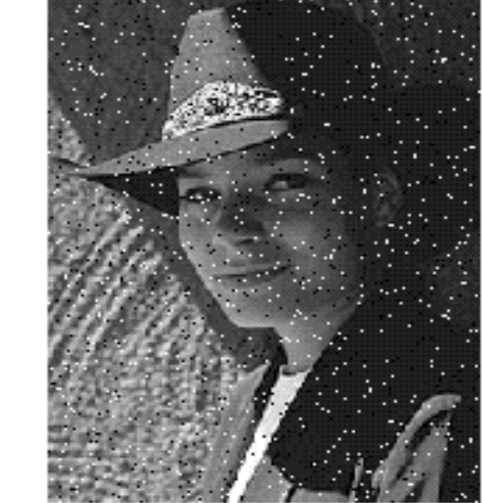

Salt and pepper noise

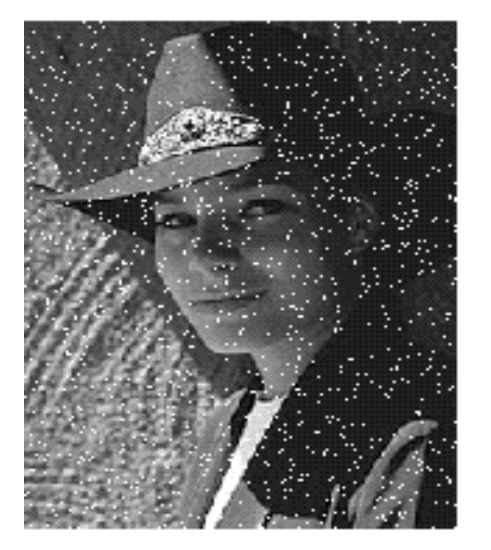

Impulse noise

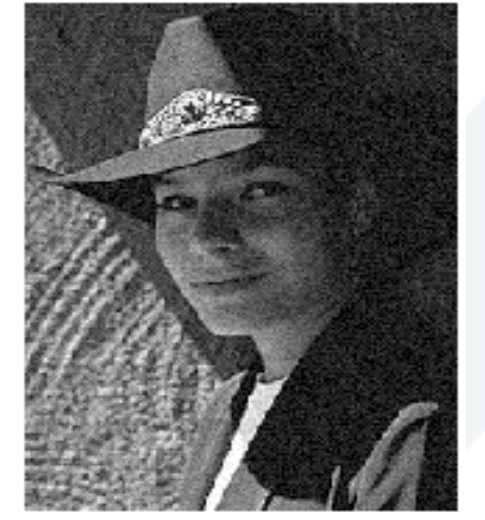

Gaussian noise

•**Salt and pepper noise**: contains random occurrences of black and white pixels

•**ضجيج P & S** يتضمن بكسالت بيضاء وسوداء موزعة ضمن الصورة •**Impulse noise:** contains random occurrences of white pixels

•**الضجيج النبضي** يتضمن بكسالت بيضاء موزعة ضمن الصورة •**Gaussian noise**: variations in intensity drawn from a Gaussian normal distribution

•**الضجيج الغوصي** يمثل تغيرات في السويات الرمادية مماثلة للتوزع الطبيعي لغوص

•**Periodic Noise:** •**الضجيج الدوري** ويظهر على شكل خطوط طولية أو عرضية أو مائلة أو أشكال هندسية مكررة في الصورة.

•األنواع الثالثة األولى يمكن ترشيحها في المجال الفراغي Spatial .Domain

•النوع الأخير (الضجيج الدوري) يجب ترشيحه حصراً في المجال .Frequency Domain الترددي

## Noise type prediction using Histogram

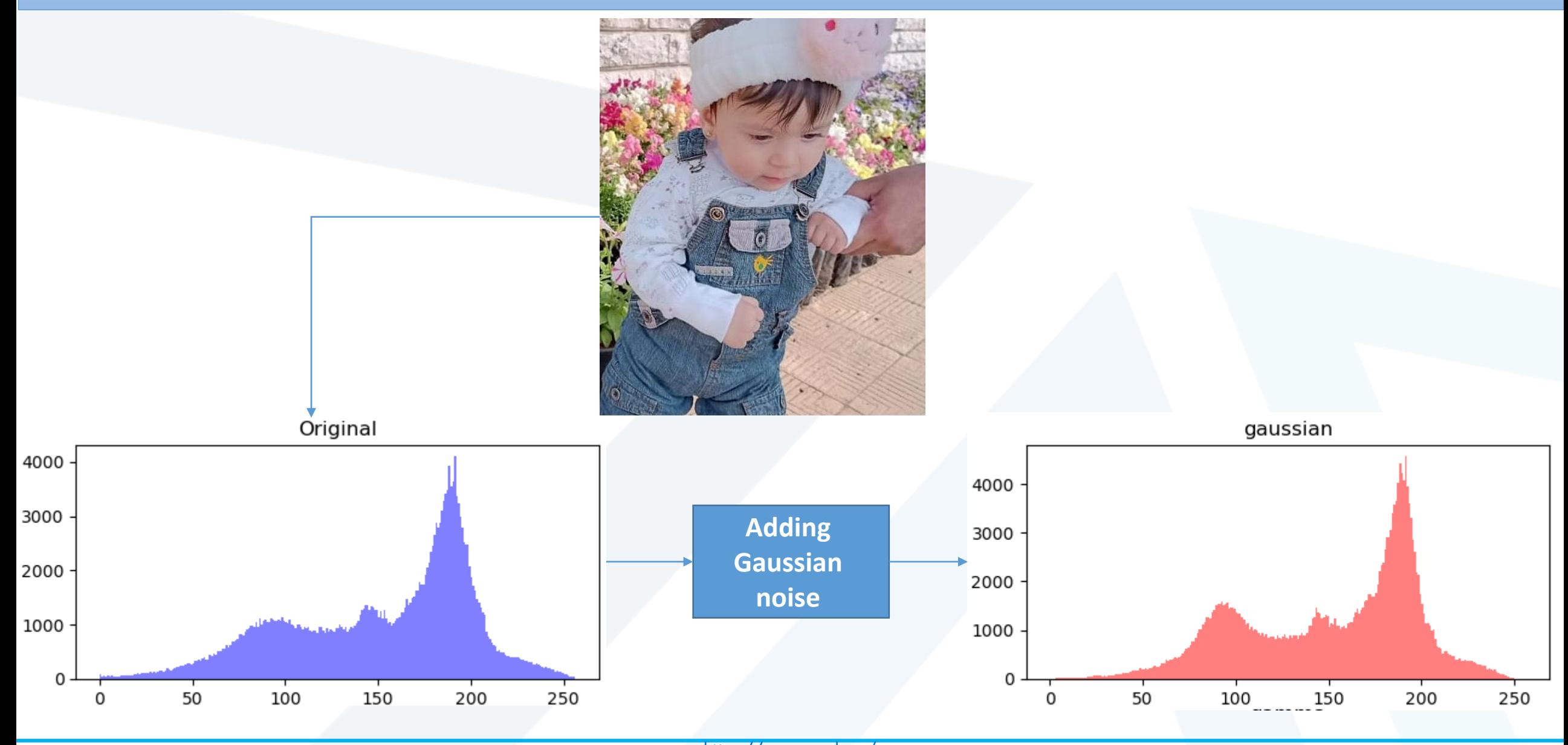

https://manara.edu.sy/

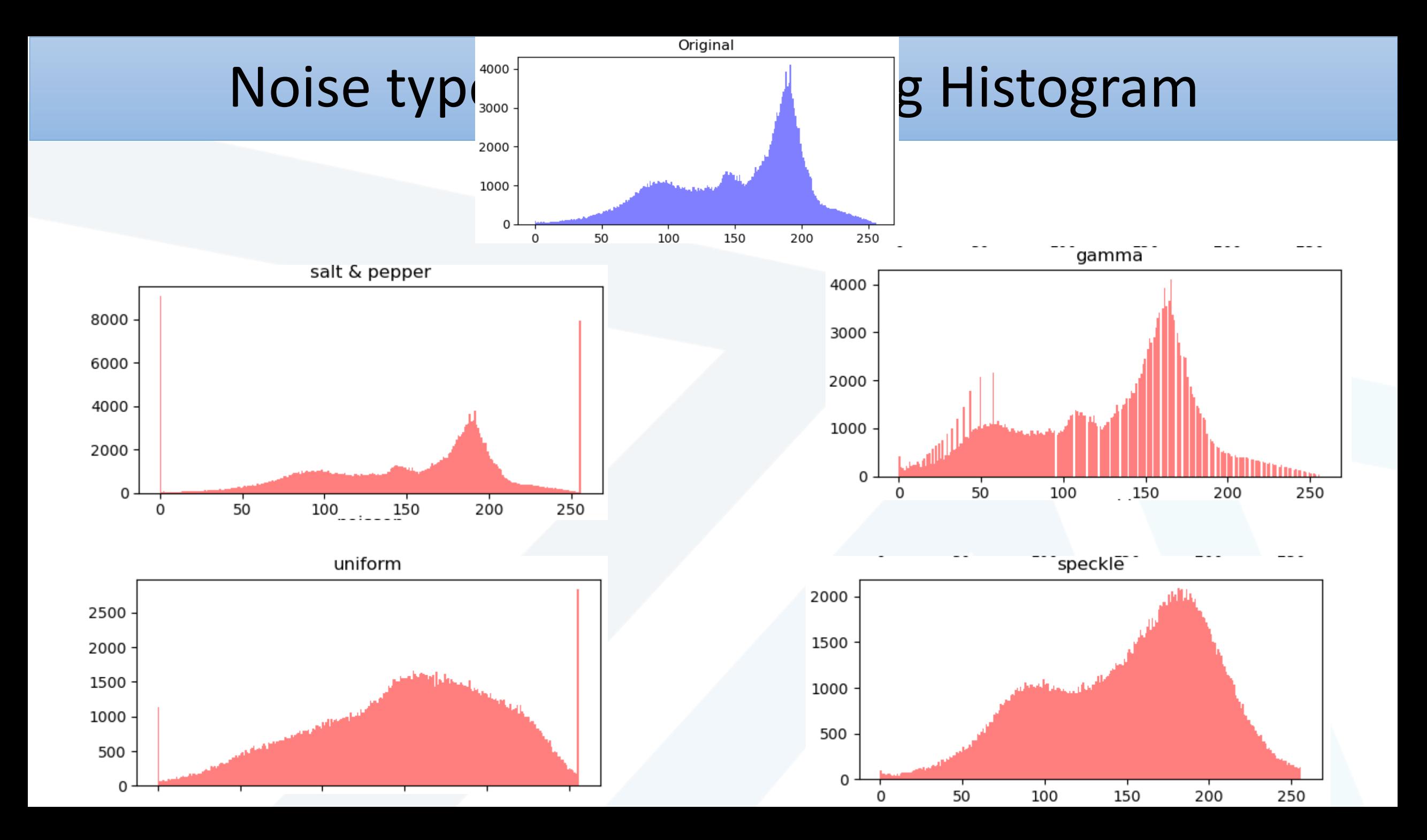

```
Noise type prediction using 
                                                                           Histogram - code
                                                                  #display original image
                                                                 plt.figure(figsize=(((6,6)
                                                                 plt.imshow(img, cmap='gray')
                                                                 plt.title('Original Image')
                                                                 plt.axis('off')
                                                                 plt.show()
                                                                  #plot histograms
                                                                fig, axs = plt.subplots((10, 10)=ezisgfi, 2, 3
                                                                axs[,0.5=ahpla, [256, [0, 0, 256], axs[,0.5=ahpla,
                                                                )'eulb'=roloc
                                                                axs[('lanigirO')eltti_tes.[0,0]
                                                                for i, noise type in enumerate(noise types):
                                                                   axs[(i+,0],256,()levar.[i]sgmi_ysion)tsih.[%2(1+i),2//(1
                                                                )'der'=roloc ,0.5=ahpla ,[256
                                                                   axs[(i+(epyt\_esion)eItti_tes.[%2(1+i),2]/(1plt.tight_layout()
                                                                 plt.show()
import cv2 import numpy as np import matplotlib.pyplot as plt
img = cv2.imread('image.jpg', cv2.IMREAD_GRAYSCALE)
noise_types = ['gaussian', 'salt & pepper', 'gamma', 'poisson', 
'speckle'] noisy imgs = []for noise_type in noise_types:
  if noise type == 'gaussian':noisy_img = cv2.GaussianBlur(img, (5, 5), 0)
  elif noise_type == 'salt & pepper':
    noisy img = img.copy()noise = np.zeros_like(img)
    cv2.randu(noise, 0, 255)
    noisy img[noise < 10] = 0
    noisy img[noise > 245] = 255elif noise type == 'gamma':noisy_img = np.power(img /np.max(img), 1.5) * 255
    noisy img = noisy img.astype(np.uint8)
  elif noise type == 'uniform':noisy img = img.copy()noise = np.random.uniform(-50, 50, size=img.shape)
    noisy img = noisy img + noise
    noisy\_img[noisy\_img < 0] = 0noisy_img[noisy_img > 255] = 255
  elif noise type == 'speckle':noisy_img = img + img * np.random.randn(*img.shape) * 0.1
  noisy_imgs.append(noisy_img)
```
إزالة الضجيج P&S باستخدام المرشحات الخطية

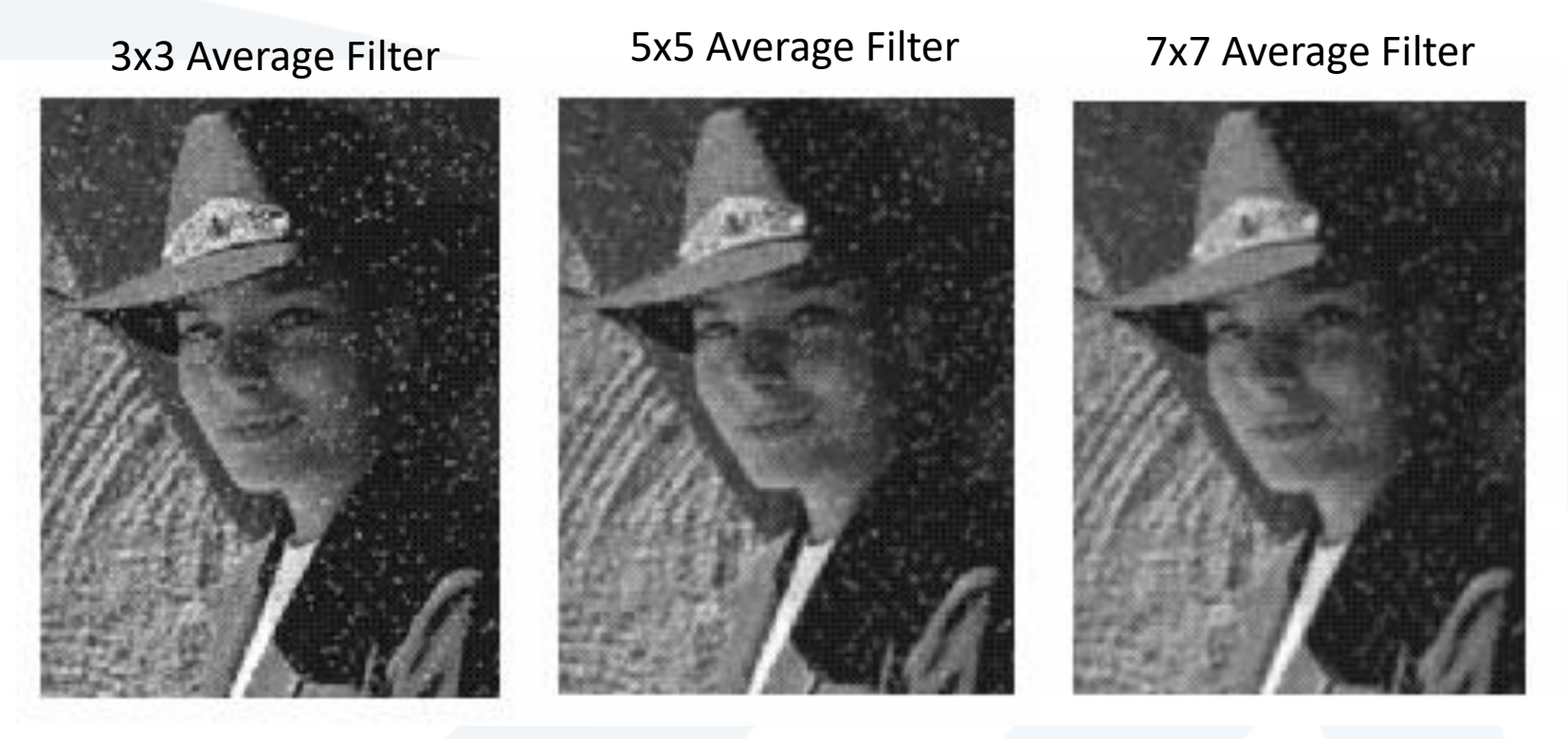

- What's wrong with the results?
- ن مرشح المتوسط والمرشح الغوصي ال يستطيع ترشيح ضجيج P&S ألنه المشكلة أ َّ يستبدل البكسل بمتوسط الشدة اللونية للبكسل ومجاوراته! • نحتاج لمرشح غير خطي !

إزالة الضجيج P&S باستخدام المرشحات الخطية

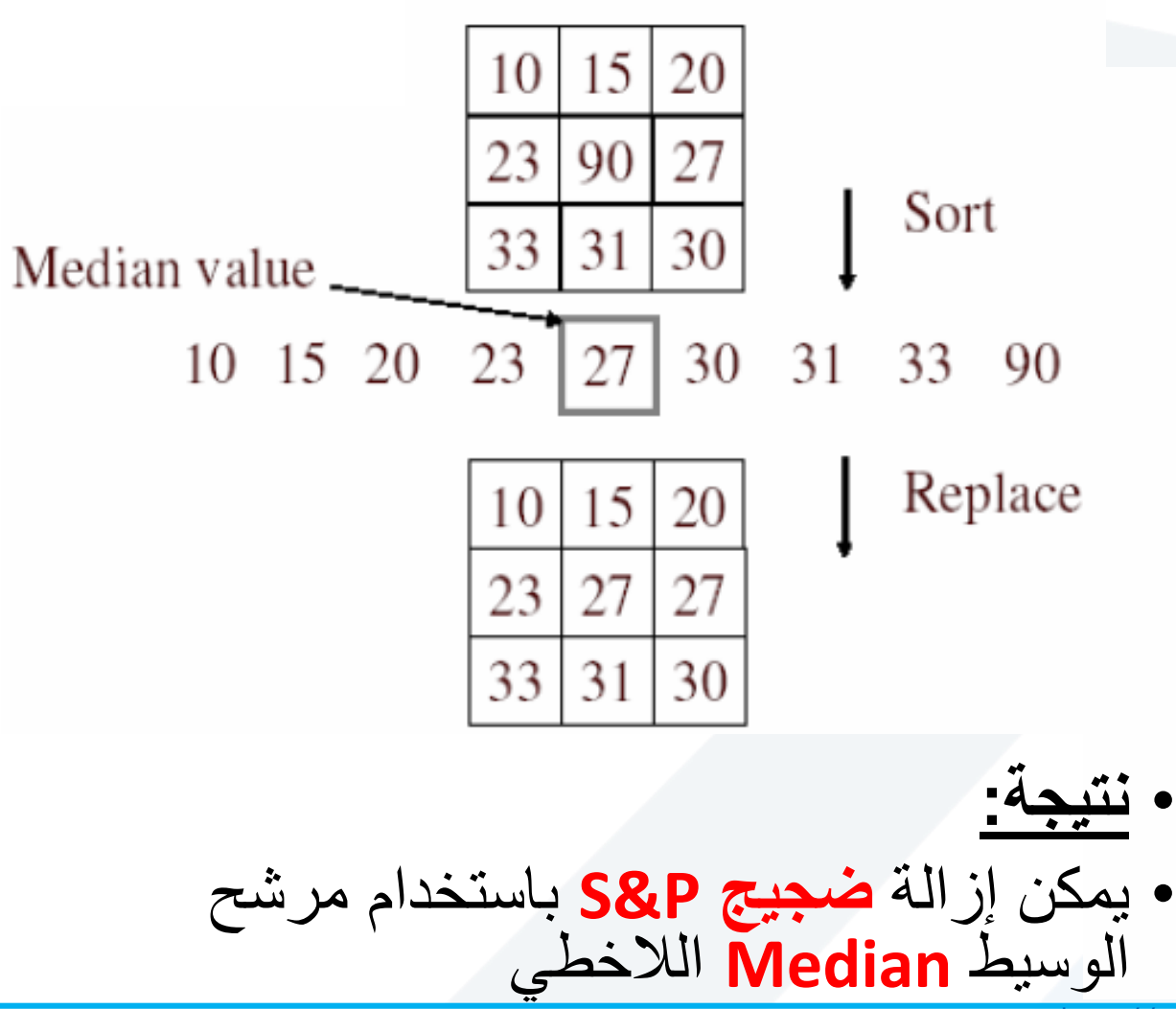

#### Salt-and-pepper noise Median filtered

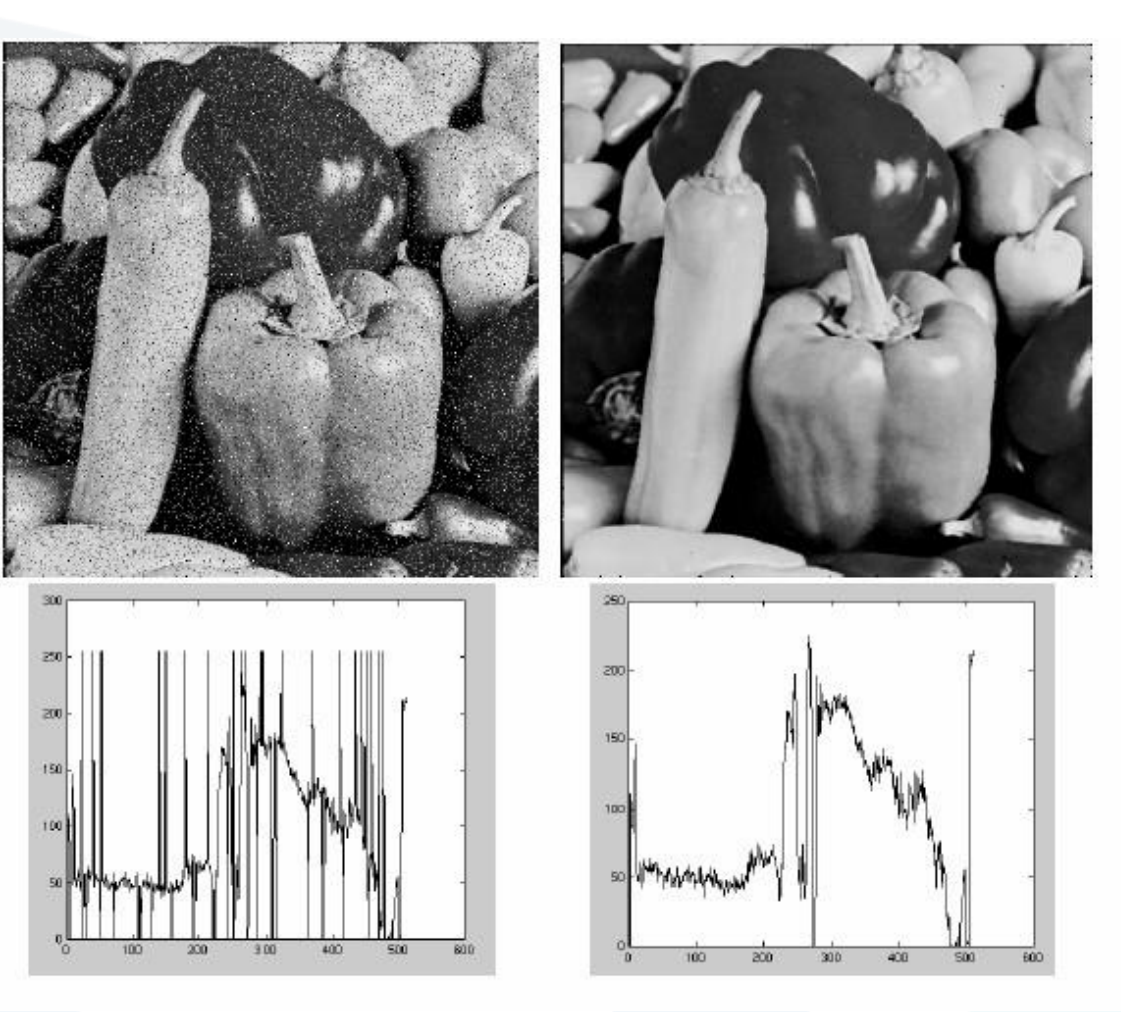

https://manara.edu.sy/

إزالة الضجيج P&S باستخدام المرشحات الخطية

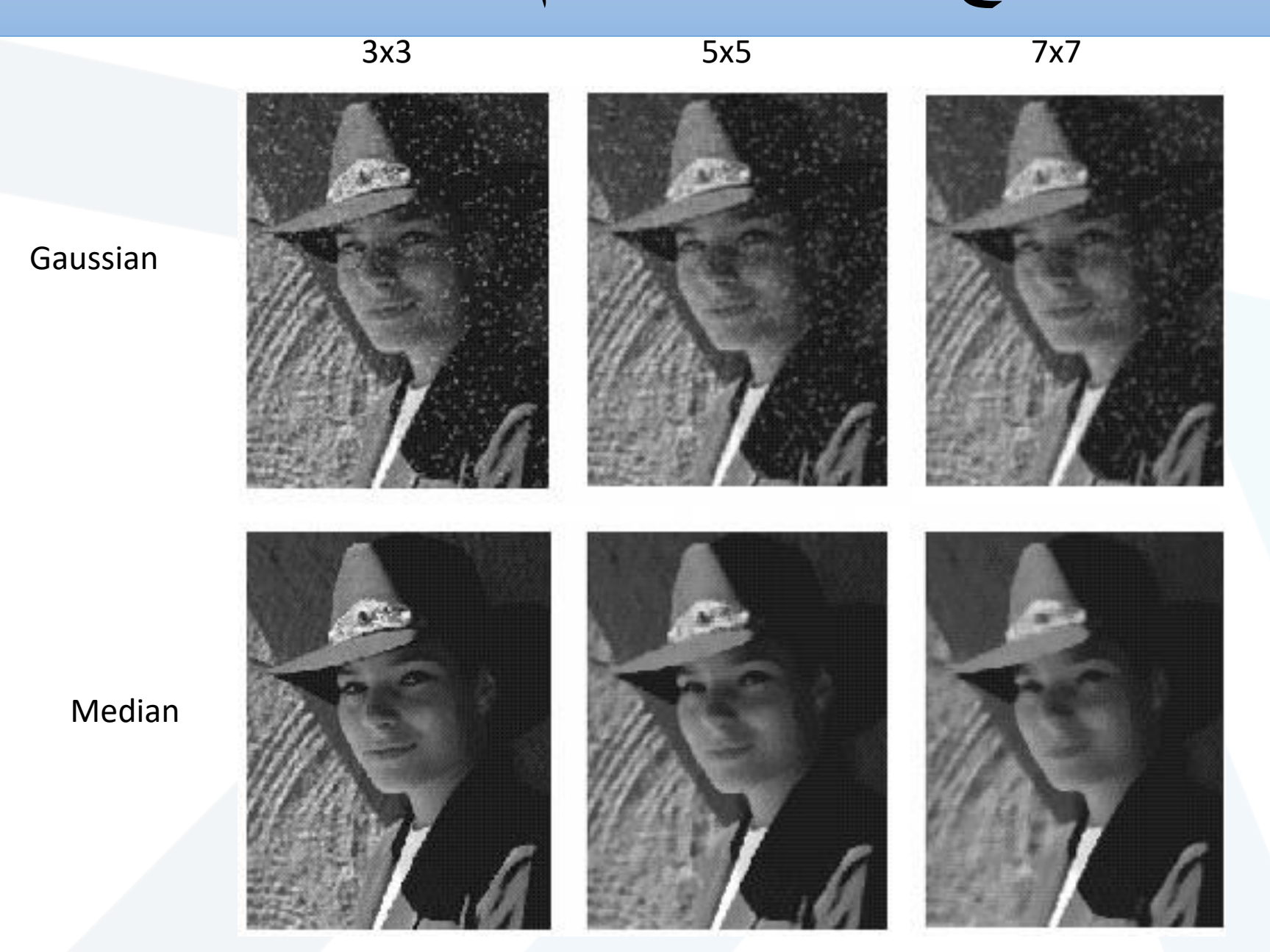

## كشف المناطق باستخدام المرشحات الخطية Detection Object

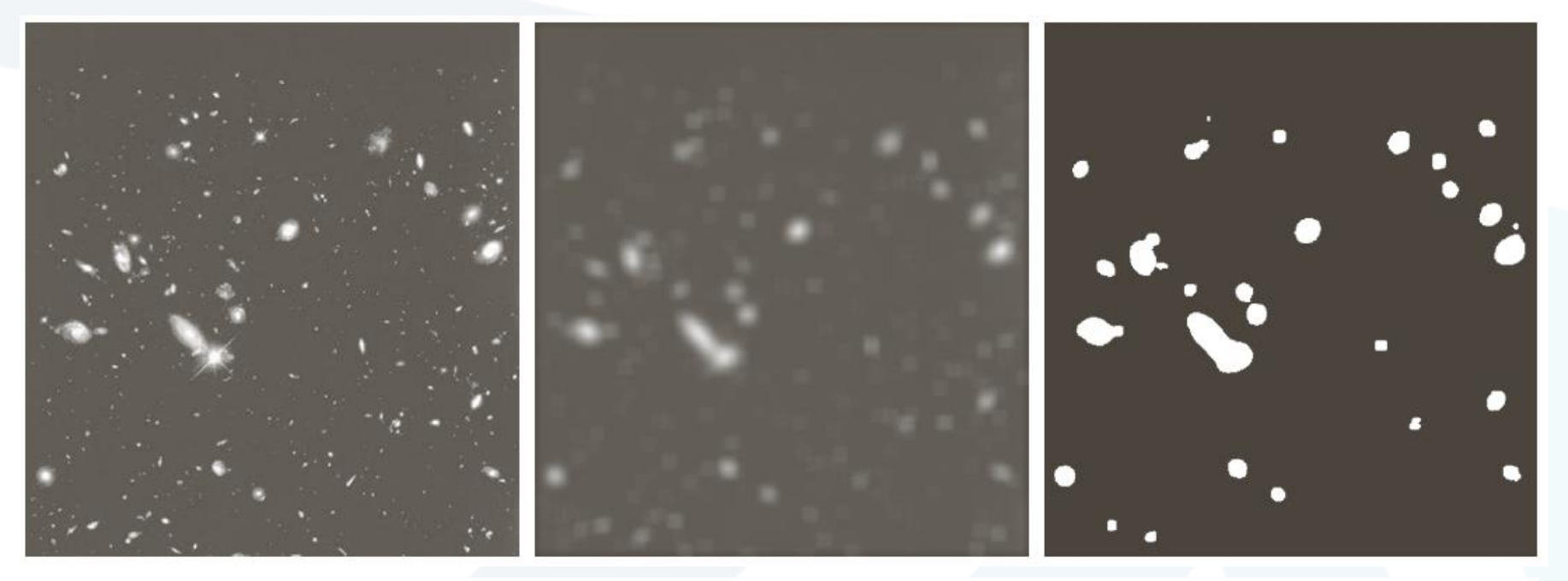

#### a b c

**FIGURE 3.34** (a) Image of size 528  $\times$  485 pixels from the Hubble Space Telescope. (b) Image filtered with a  $15 \times 15$  averaging mask. (c) Result of thresholding (b). (Original image courtesy of NASA.)

## الحد مرشحات Sharpening Spatial Filters

### ► Foundation

- **Laplacian Operator**
- ► Unsharp Masking and Highboost Filtering
- ► Using First-Order Derivatives for Nonlinear Image Sharpening — The Gradient

## Sharpening Spatial Filters: Foundation

 $\blacktriangleright$  The first-order derivative of a one-dimensional function  $f(x)$ is the difference

$$
\frac{\partial f}{\partial x} = f(x+1) - f(x)
$$

 $\blacktriangleright$  The second-order derivative of  $f(x)$  as the difference

$$
\frac{\partial^2 f}{\partial x^2} = f(x+1) + f(x-1) - 2f(x)
$$

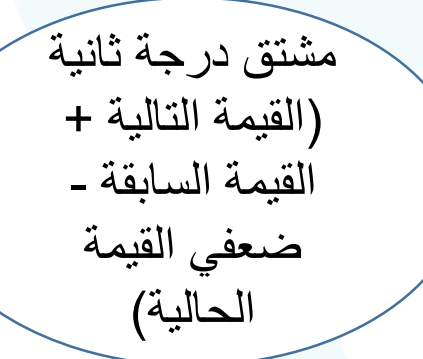

مشتق درجة أولى

)القيمة التالية –

القيمة الحالية(

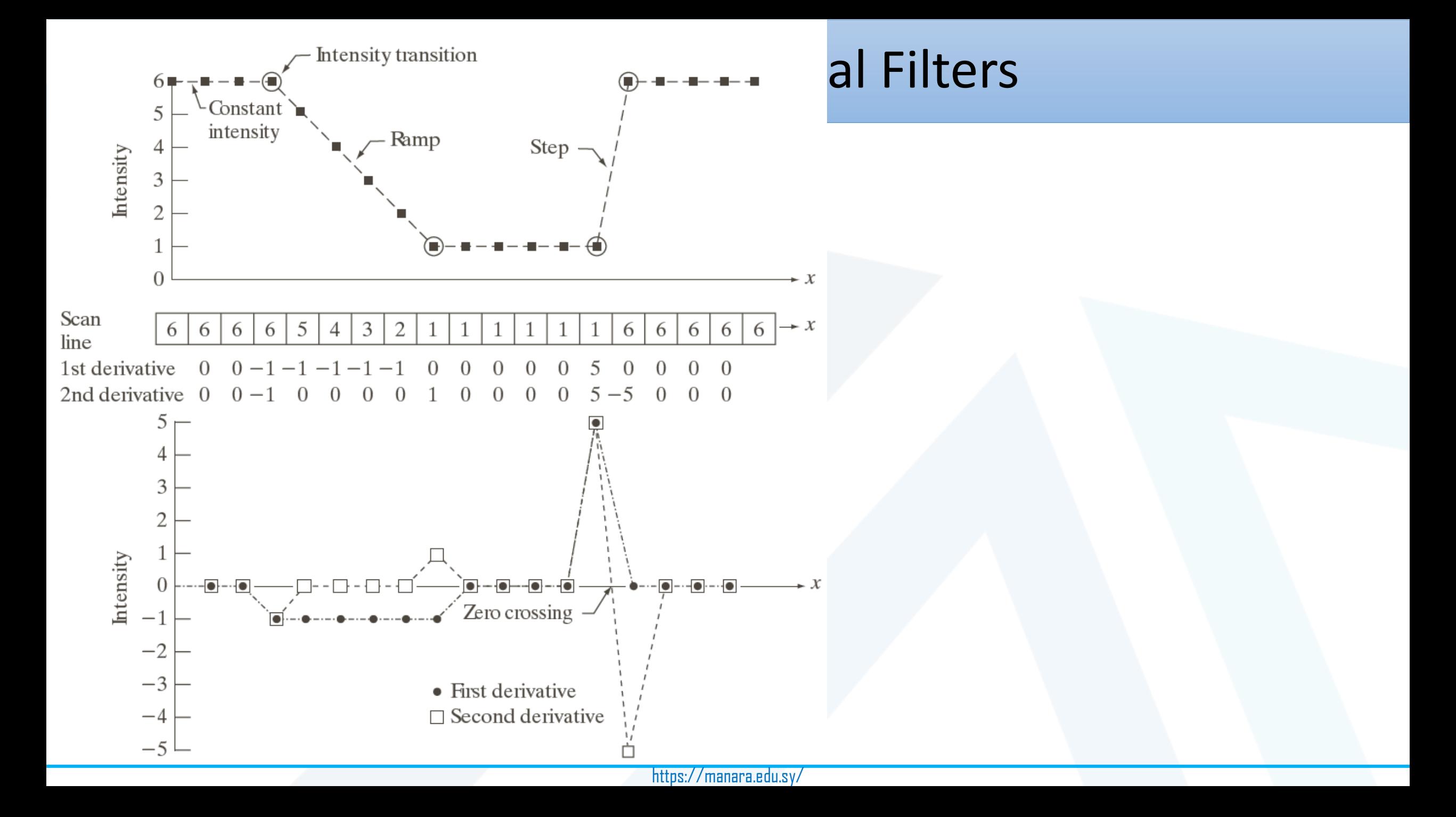

## Sharpening Spatial Filters: First Order- Sobel

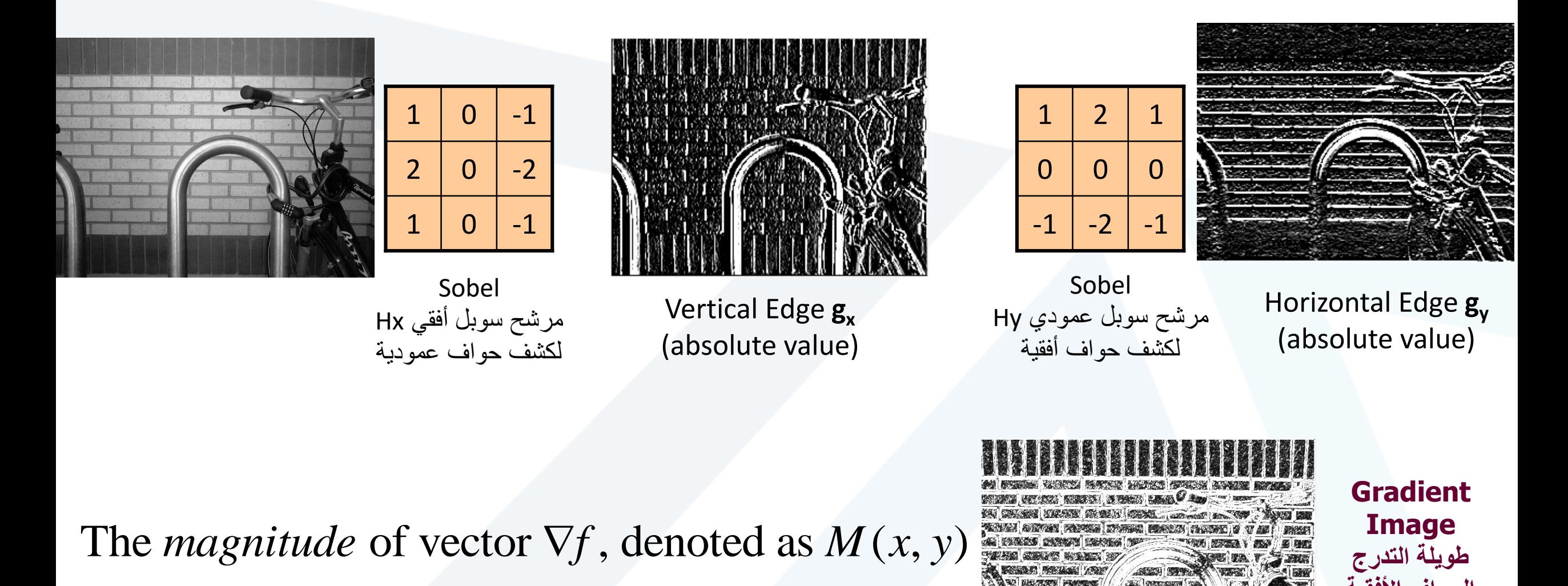

The *magnitude* of vector  $\nabla f$ ,<br> $M(x, y) = \text{mag}(\nabla f)$ 

*itude* of vector 
$$
\nabla f
$$
, denoted as  $M(x, y) = \text{mag}(\nabla f) = \sqrt{g_x^2 + g_y^2}$ 

https://manara.edu.sy/

Slide credit: David Lowe (UBC)

**Image طويلة التدرج**

**الحواف األفقية** 

**والعمودية معاً**

## Sharpening Spatial Filters: Second Order- Laplacian Equations & **Matrix**

The second-order isotropic derivative operator is the Laplacian for a function (image)  $f(x,y)$ 

$$
\nabla^2 f = \frac{\partial^2 f}{\partial x^2} + \frac{\partial^2 f}{\partial y^2}
$$

$$
\frac{\partial^2 f}{\partial x^2} = f(x+1, y) + f(x-1, y) - 2f(x, y)
$$

$$
\frac{\partial^2 f}{\partial y^2} = f(x, y+1) + f(x, y-1) - 2f(x, y)
$$

$$
\frac{dy}{dy^{2}} = f(x, y+1) + f(x, y-1) - 2f(x, y)
$$
\n
$$
\nabla^{2} f = f(x+1, y) + f(x-1, y) + f(x, y+1) + f(x, y-1)
$$
\n
$$
-4f(x, y)
$$

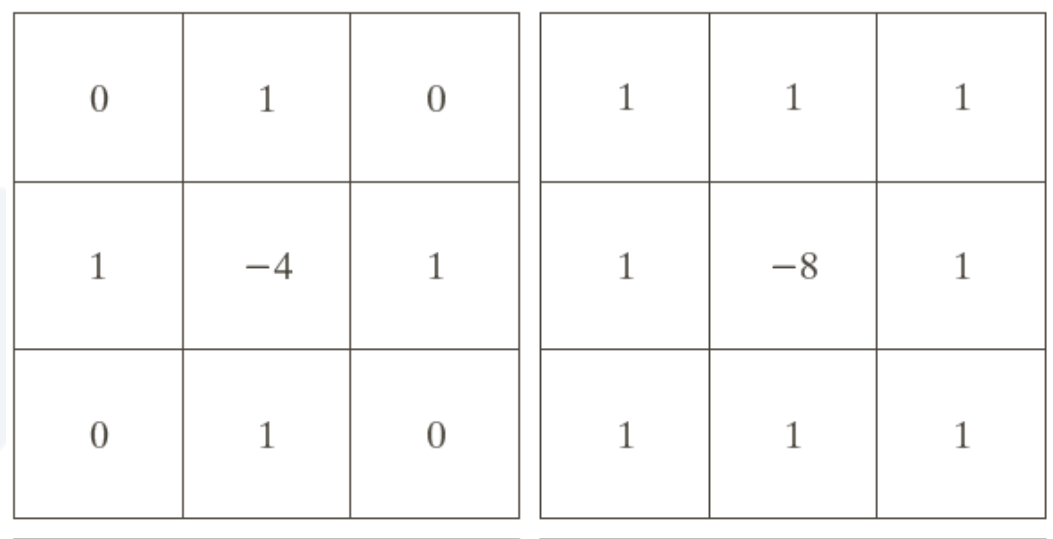

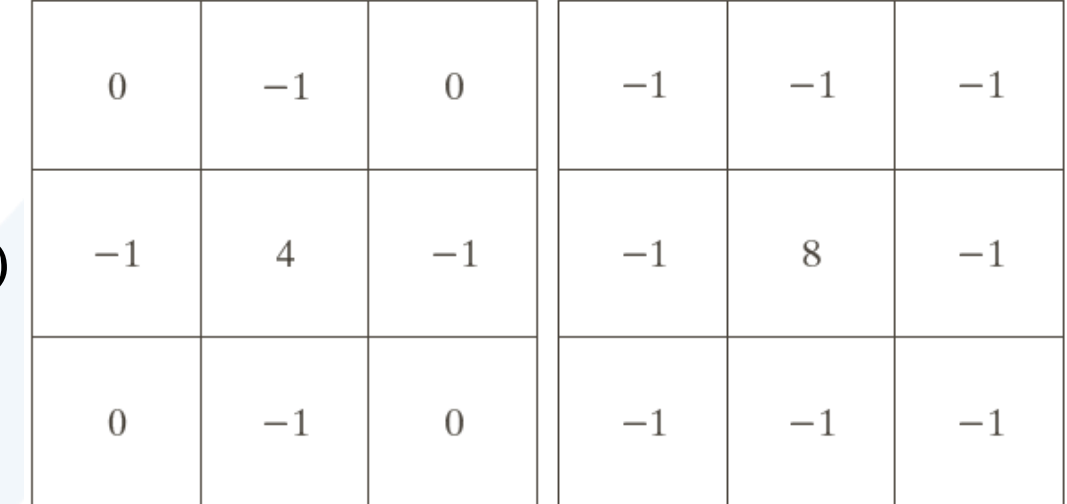

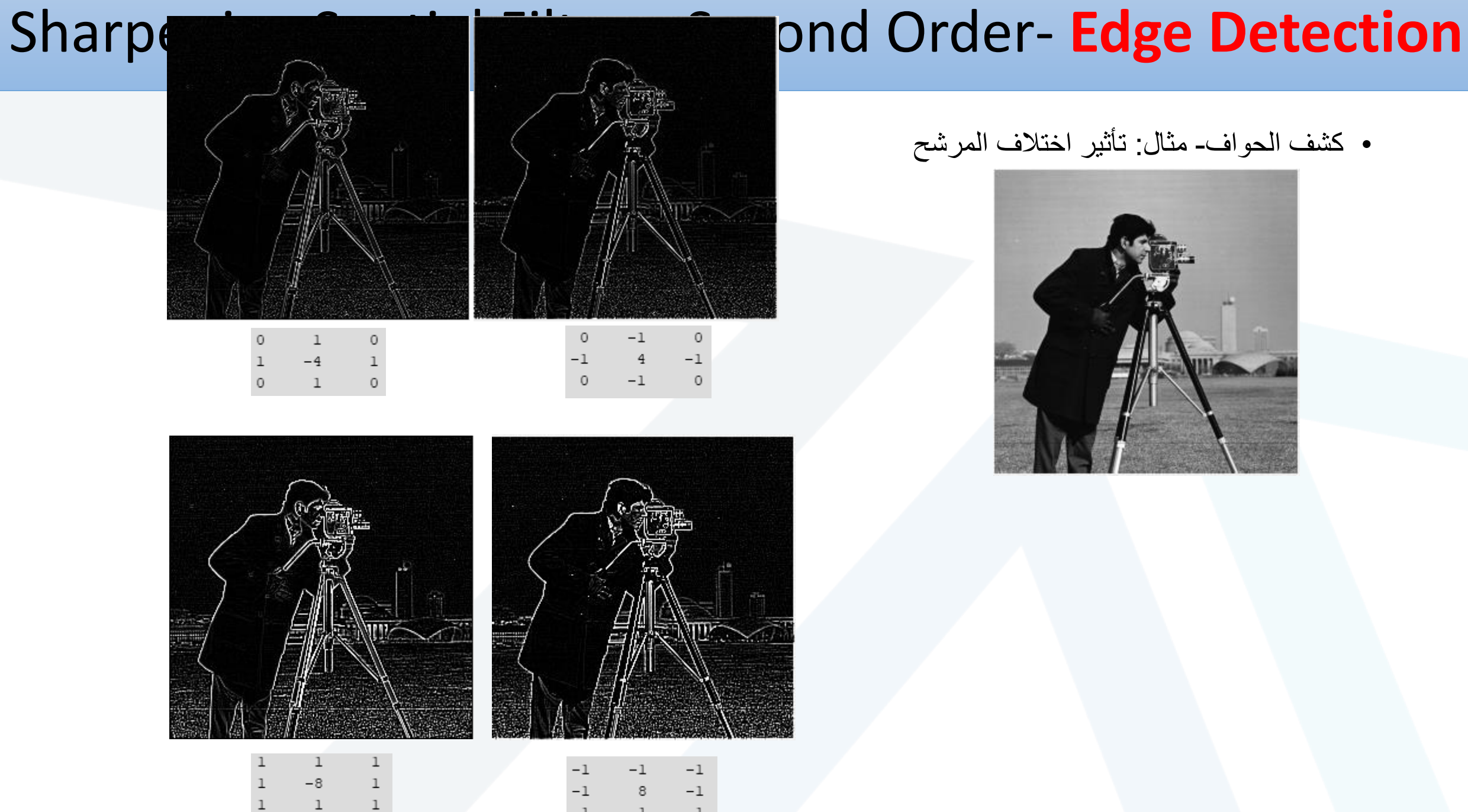

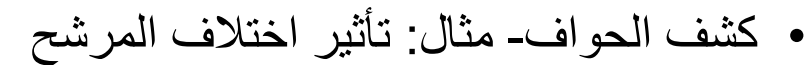

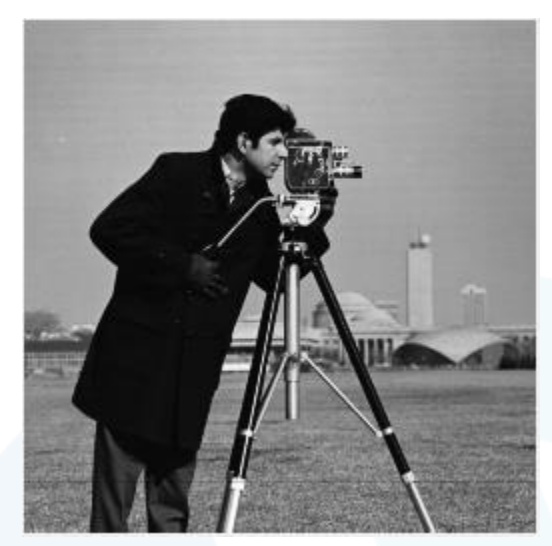

يتم إنجاز عملية الحد Sharpening على الصورة باستخدام مرشح الالبالسيان كالـآتي:

ملیه الحد Sharpening کا<sub>م</sub>ی المرورة باستخدام مرشح اللابلاسیان کال  

$$
g(x, y) = f(x, y) + c \left[ \nabla^2 f(x, y) \right]
$$

where,

where,<br> $f(x, y)$  is input image,  $f(x, y)$ <br>g(x, y

 $g(x, y)$  is sharpenend images,

2  $g(x, y)$  is sharpenend images,<br>*c* = -1 if  $\nabla^2 f(x, y)$  corresponding to Fig. 3.37(a) or (b)

and  $c = 1$  if either of the other two filters is used.

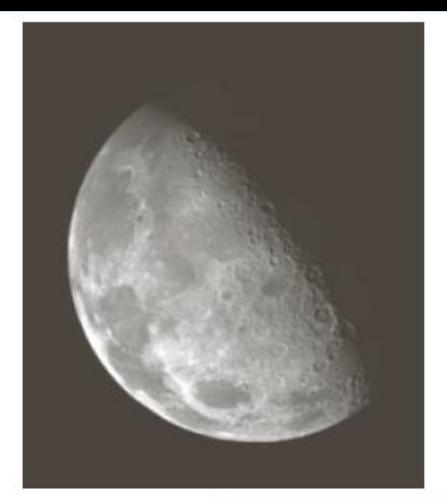

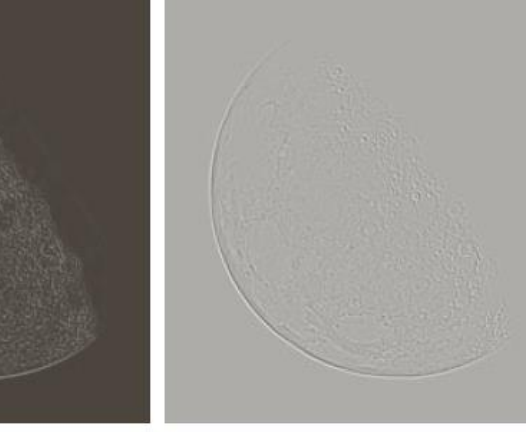

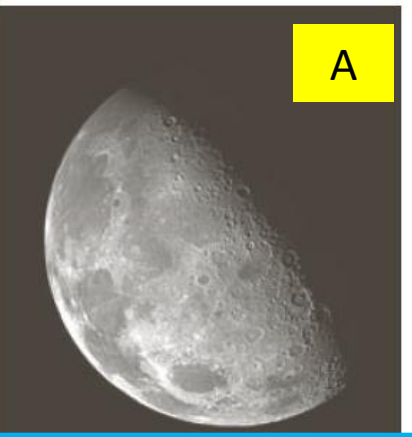

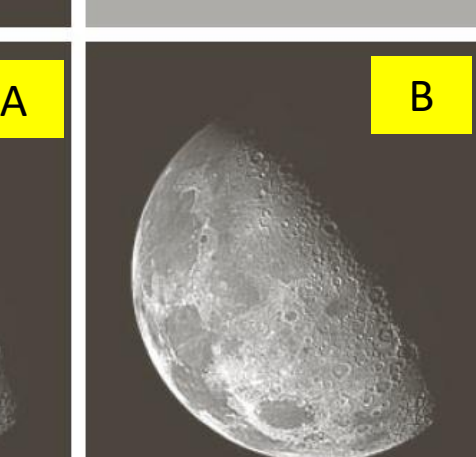

## **Sharpening Spatial Filters: Laplacian Sharpening الالبالسيان باستخدام الحد**

a b c d e

#### **FIGURE 3.38**

(a) Blurred image of the North Pole of the moon. (b) Laplacian without scaling. (c) Laplacian with scaling. (d) Image sharpened using the mask in Fig.  $3.37(a)$ . (e) Result of using the mask in Fig. 3.37(b). (Original image courtesy of NASA.)

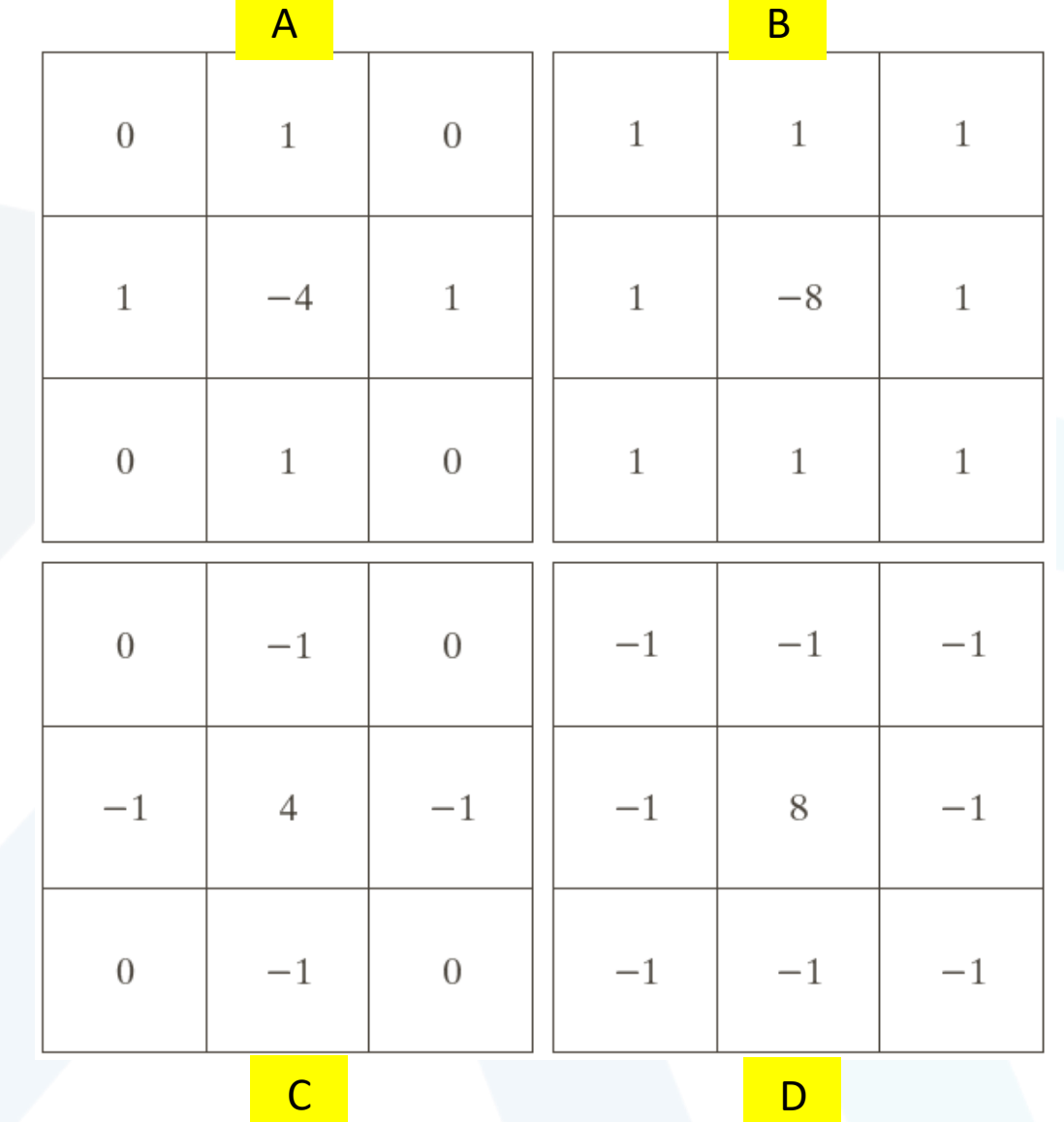

https://manara.edu.sy/

## Sharpening Spatial Filters: Second Order- **Unsharp**

## ► Unsharp masking

Sharpen images consists of subtracting an unsharp (smoothed) version of an image from the original image

**طرح نسخة منعمة للصورة من الصورة األصلية فيتم بذلك تعزيز الحواف**

e.g., printing and publishing industry الطباعة لتطبيقات

## ► Steps

1. Blur the original image الصورة تنعيم

2. Subtract the blurred image from the original المنعمة من الأصلية  $g_{\text{mask}}(x, y) = f(x, y) - f(x, y)$ 

3. Add the mask to the original األصلية للصورة 2 الخطوة ناتج إضافة $g(x, y) = f(x, y) + k^* g_{\text{max}}(x, y)$   $k \ge 0$ 

## Sharpening Spatial Filters: Second Order- **Unsharp**

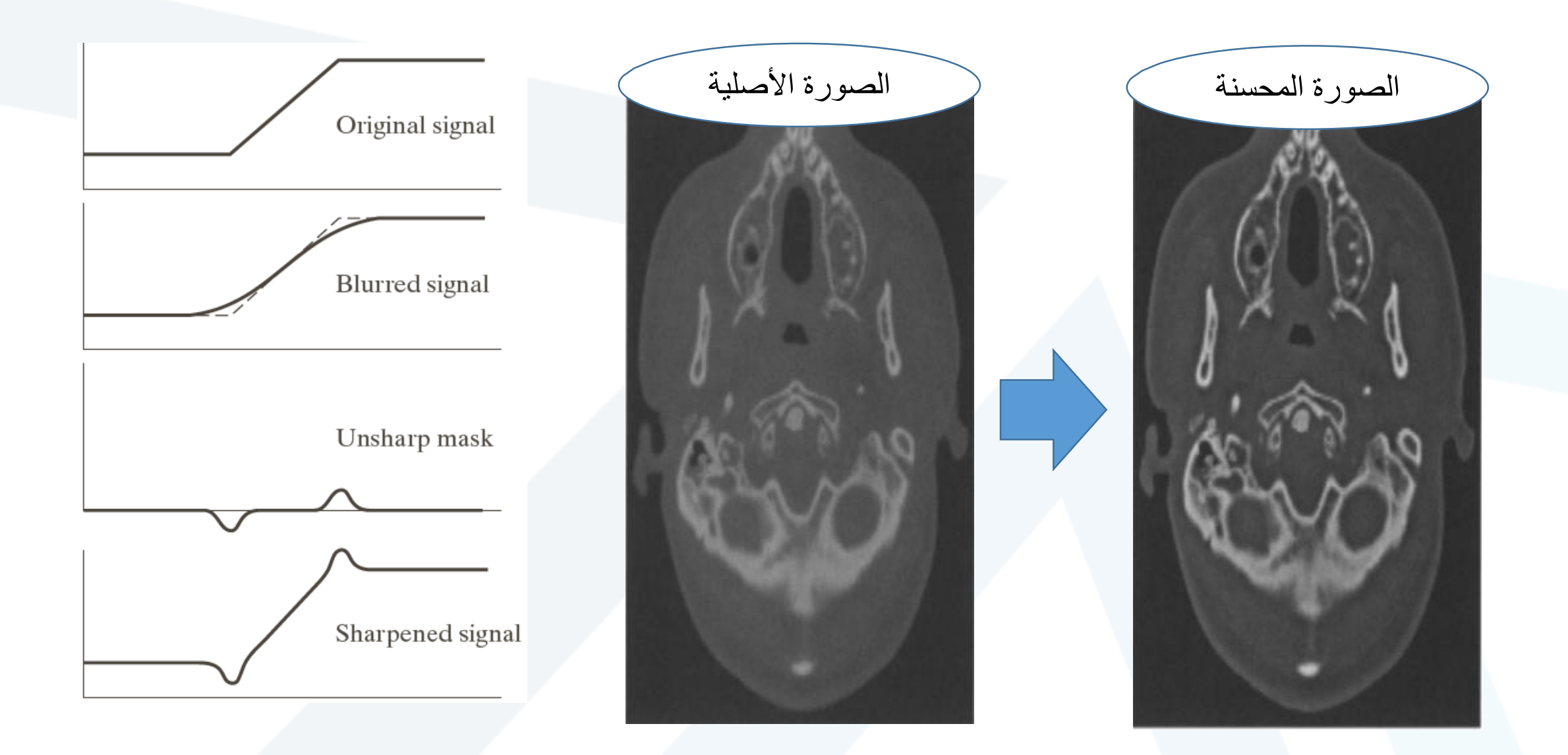

https://www.sciencedirect.com/topics/computer-science/unsharp-masking

## Spatial Filters- General Concepts

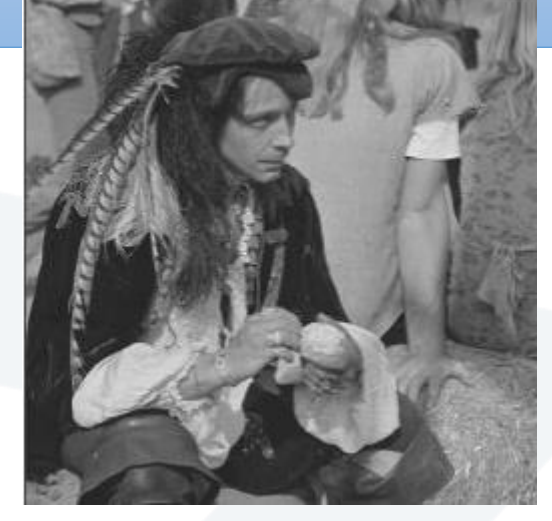

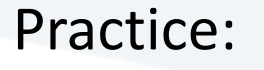

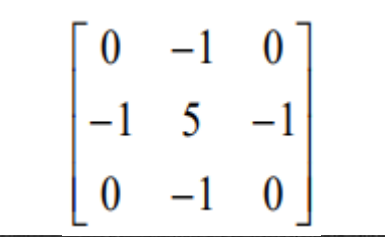

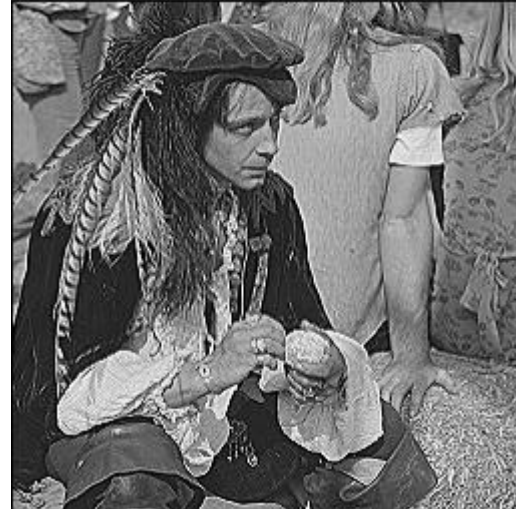

 $-1$   $-1$ ]  $-1$ 9  $-1$   $-1$ 

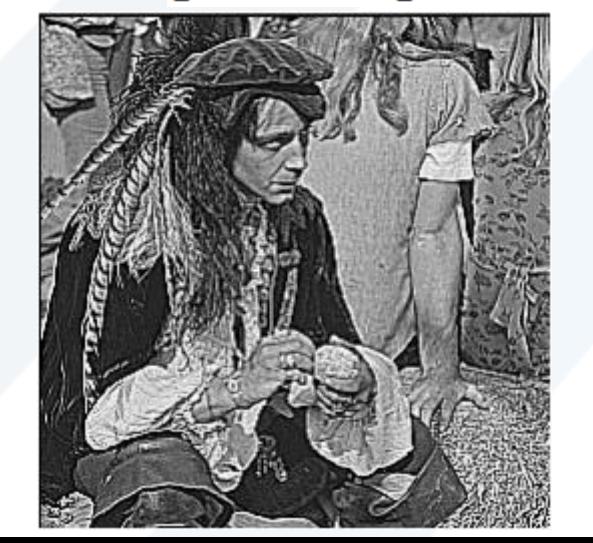

 $-2$  $\mathbf{1}$  $-2$  5  $-2$  $-2$ 

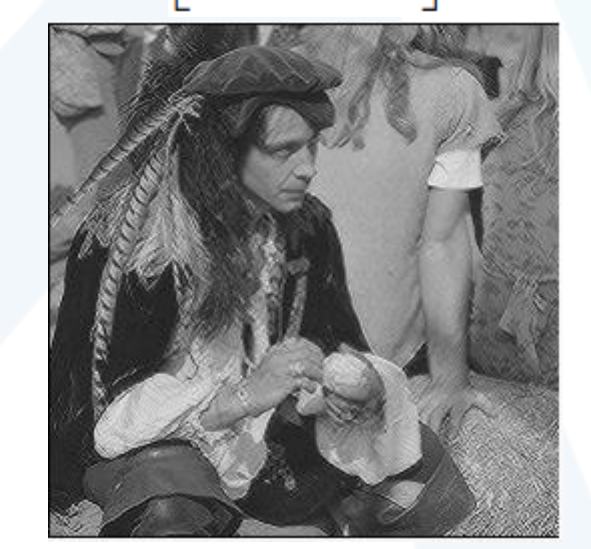

## **مرشح التنعيم مع الحفاظ على الحواف Bilateral Filtering**

يقوم هذا المرشح بتنعيم الصورة مع **الحفاظ** على الحواف: إذا كانت السويات الرمادية للبكسل ومجاوراته متقاربة يتم ترشيح البكسل. إذا كانت السويات الرمادية للبكسل ومجاوراته مختلفة (حافة) لا يتم ترشيح البكسل.

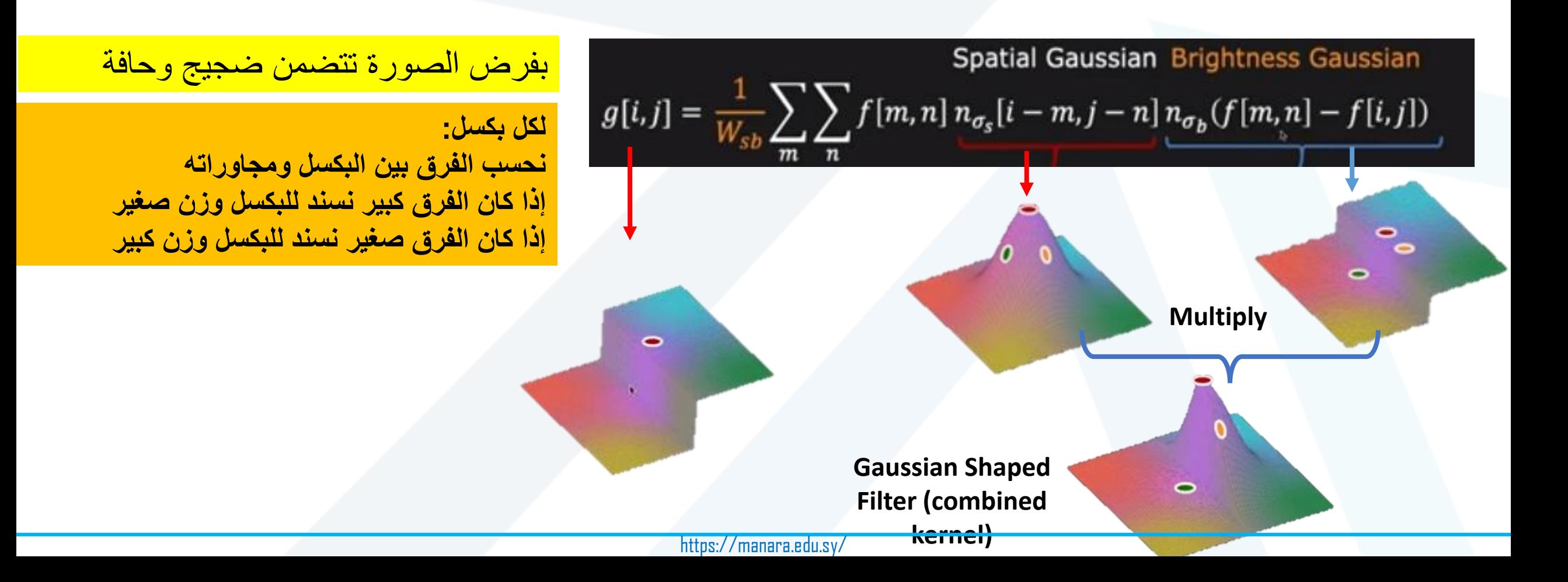

**مرشح التنعيم مع الحفاظ على الحواف Bilateral Filtering**

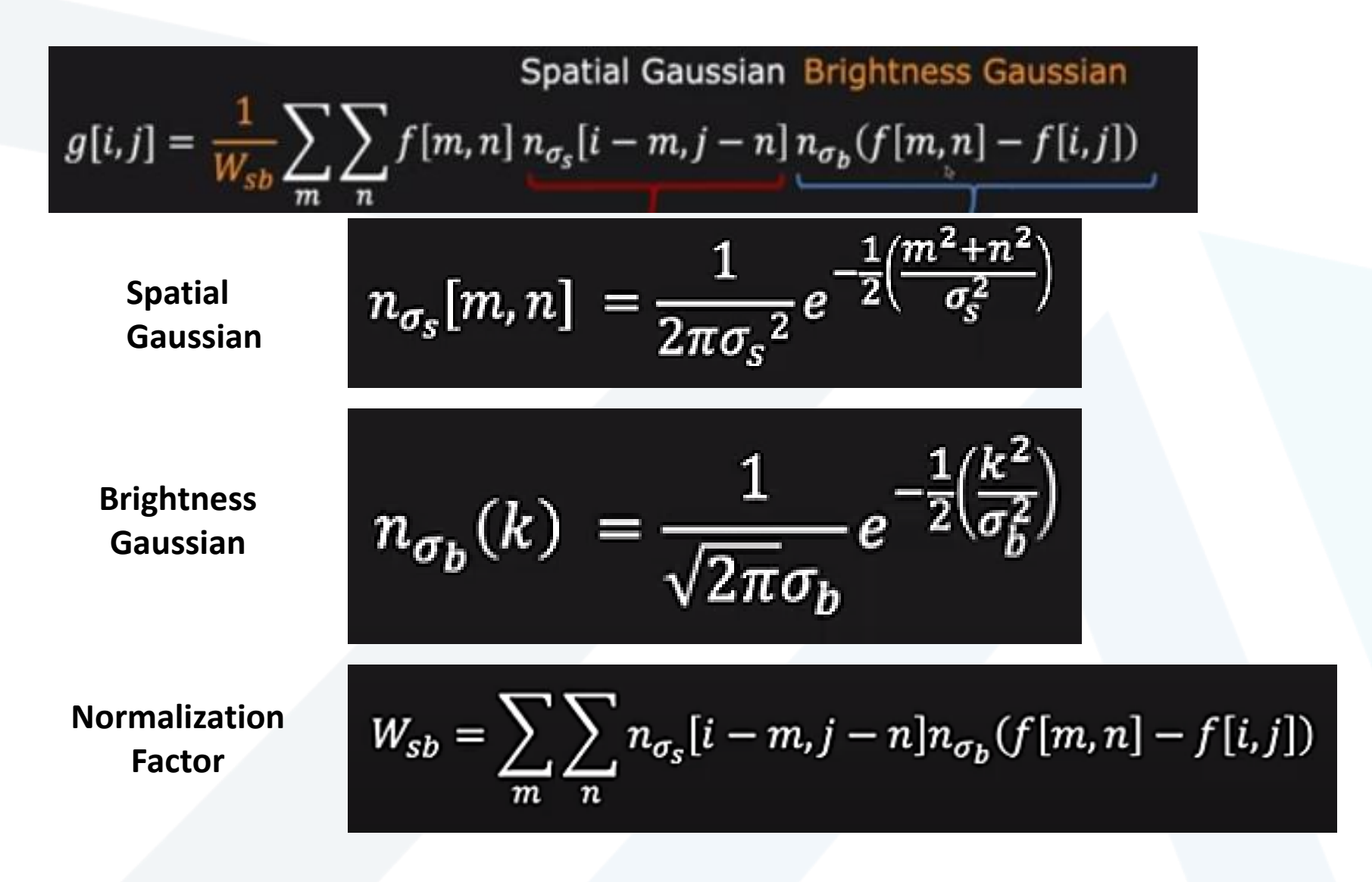

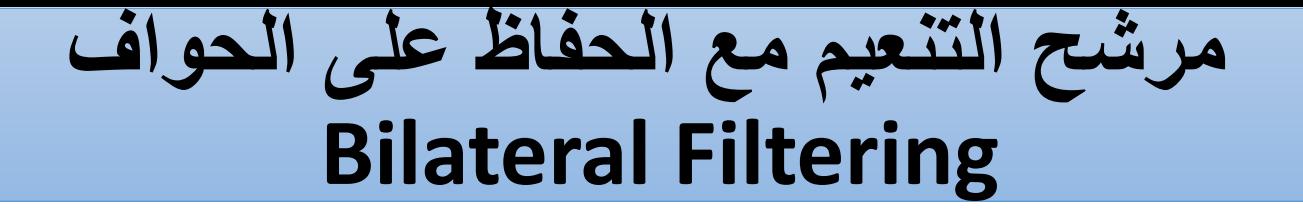

blur = <u>cv.bilateralFilter</u>(img,diameter,σ<sub>b</sub>, σ<sub>s</sub>)

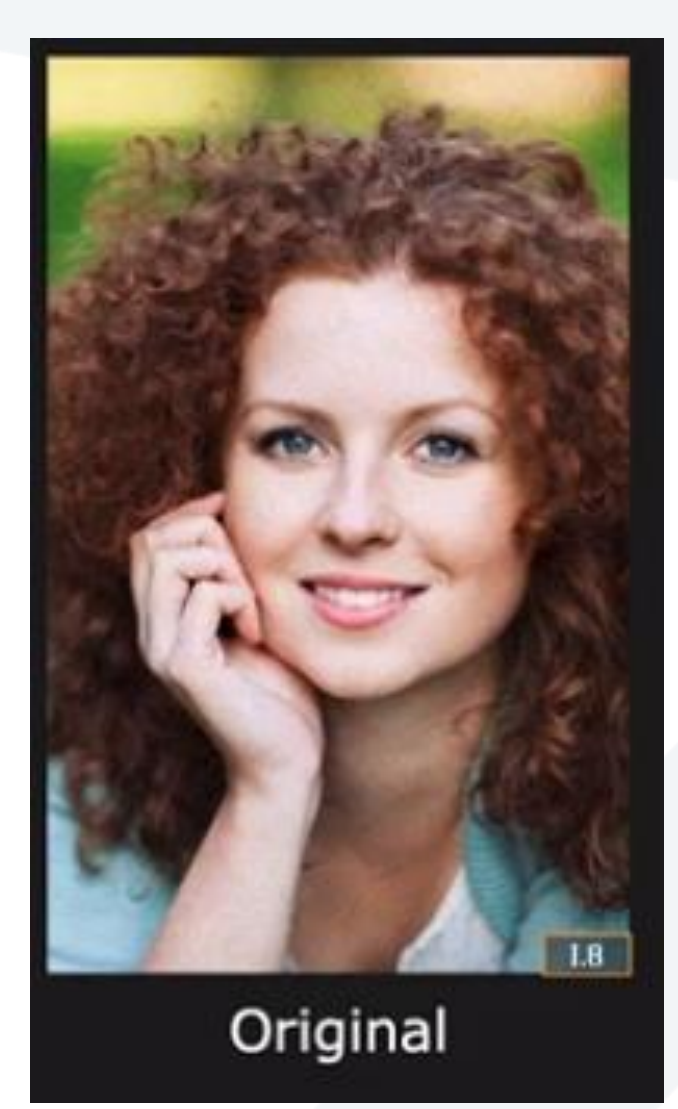

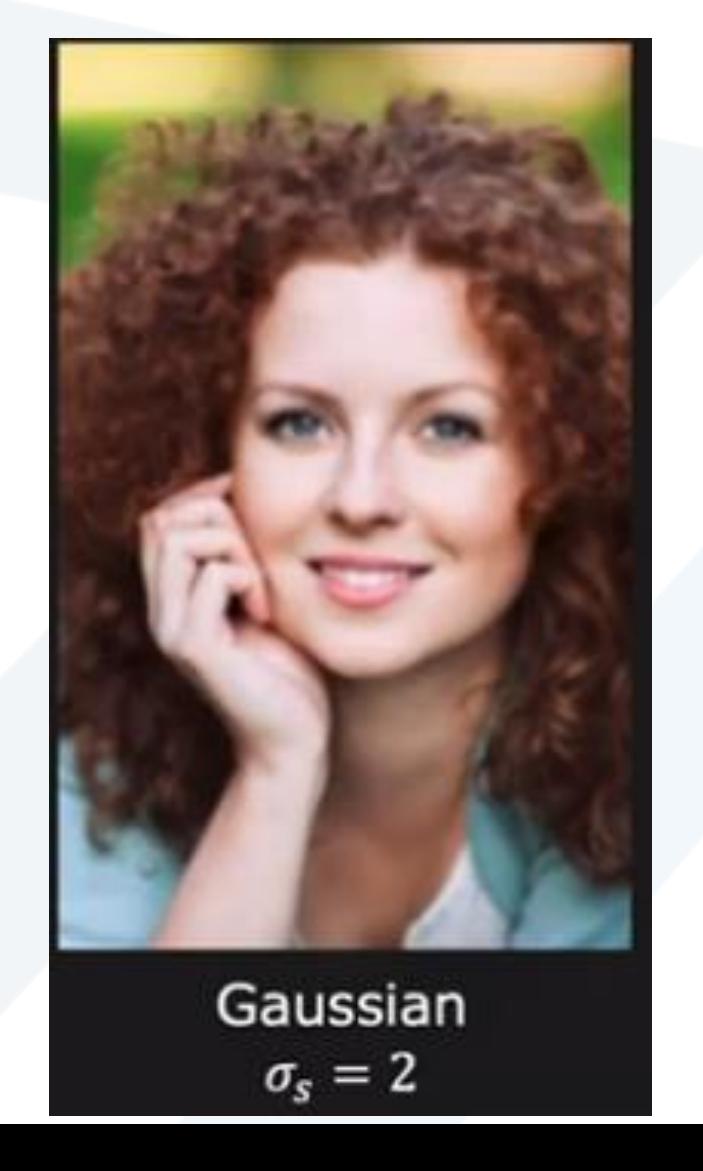

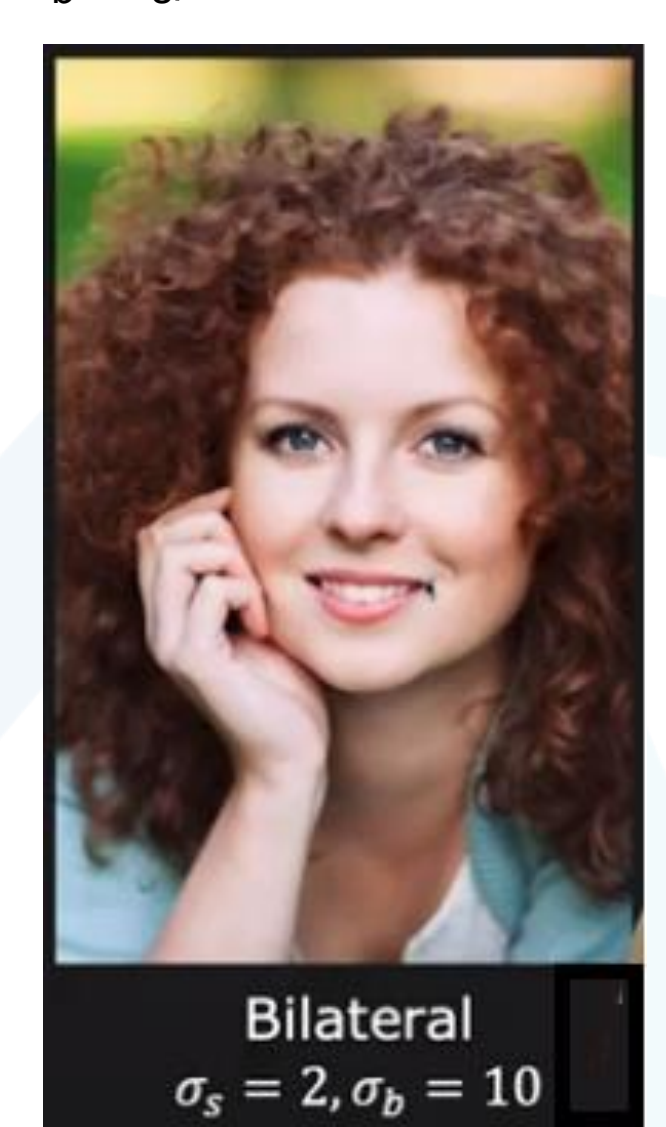